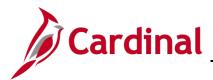

#### **Procurement Items Overview**

Procurement items and categories in Cardinal are synonymous with the National Institute of Governmental Purchasing (NIGP) standards. Users with the Contract Administrator or Buyer role can manage procurement items necessary to build and manage contracts and/or establish item/supplier relationships.

Item setup is integral to the Cardinal Procurement module because it provides a means to track commodity prices, quantities used, market trends, and quality of goods/services received from suppliers by item, helping you make better purchasing decisions. Only authorized Fiscal Division Inventory Programs Section (IPS) and Administrative Services Division (ASD) employees can establish new items and define item attributes. The Contract Administrator and Buyer have access to create an item/supplier relationship for an item.

Item attributes include an Item Category and Item ID number, the purchasing description, Unit of Measure (UOM), related suppliers, pricing information, and WebIMS inventory ID (if applicable).

# Understanding Items 2 Add Items 3 General Item Information 3 Search for an Item 4 Adding a New NIGP Number (Item ID) 9 Add a New Item 12 Modify the Unit of Measure 20 Create a New Item/Supplier Relationship 23 Create Item/Supplier Relationship: Strategic Sourcing Event. 31 Create Item/Supplier Relationship: Purchase Order. 31 Create Item/Supplier Relationship: Procurement Contract 33 Add an Item Unit of Measure (UOM) 34 Example: Update the UOM on a Procurement Contract 37 Example: Update the UOM on a Purchase Order 41 Inactivate an Item 43

#### **Table of Contents**

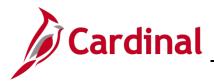

#### **Understanding Items**

The item code structure we use in purchasing is the National Institute of Governmental Purchasing (NIGP) standard. NIGP establishes categories that group the item codes into commodities, which are represented by a 3-digit class code, 5-digit class-item code, and a 7-digit class-item-group code. 10-digit values are very specific and have a fixed Unit of Measure (UOM).

Cardinal purchasing shares its information about items with other Cardinal financial modules, as well as eVA. Suppliers must be registered in eVA, which interfaces into Cardinal, in order to receive contract awards or purchase orders.

Although each item established in Cardinal is directly associated with one category, a hierarchy of categories is established. This hierarchy is used by the Cardinal item search function so you may logically navigate to an item.

There are two categories of NIGP numbers or Class Code (represented by the 1<sup>st</sup> three digits):

- 001 899 represent goods
- 900 999 represent services

The following is an example of the 10-digit NIGP code structure breakout for **Item ID 7507731047**.

| Item ID            | Category   | <b>Description</b>           |
|--------------------|------------|------------------------------|
| 750                | Class Code | Road Materials Not Asphaltic |
| 750 <b>77</b>      | Item       | Sand and Gravel              |
| 75077 <b>31</b>    | Group      | Gravel                       |
| 7507731 <b>047</b> | Detail*    | No. 9 UOM=Ton                |

\*The last two digits of the **Item ID**, also referred to as Detail in the NIGP code structure, are assigned by the Fiscal Inventory Manager when the new item is set up in Cardinal.

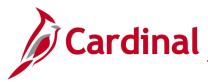

#### Add Items

#### **PR\_Procurement Items**

Once you confirm that the desired NIGP item does not exist in Cardinal, contact the ASD or Fiscal Division to have it added. If an item is specific to inventory (i.e., WebIMS) the item must be assigned an IMS Stock Number before it can be added to Cardinal. Once WebIMS is updated, the new NIGP number/**Item ID** can be assigned.

#### **General Item Information**

- Items and categories in Cardinal match NIGP and eVA item numbering.
- Item: 10 digits with the **Description** and **UOM** field predetermined and cannot be changed.
- Category: 3, 5, or 7 digits and the Description and UOM may be edited.
- Inventory items must be 10 digits and have an associated WebIMS number.
- Item/supplier relationships are required when building contracts.
- Item/supplier relationships are not required when building requisitions, purchase orders (PO), and sourcing events.

| I                                    | Line Items @ |            |                         |   |          | Personalize   F | ind   View All   💷   🖡 | 😨 🛛 First 🕚 1-6 of 6 | 🕑 Last       |           |         |
|--------------------------------------|--------------|------------|-------------------------|---|----------|-----------------|------------------------|----------------------|--------------|-----------|---------|
| Basic Definition Advanced Definition |              |            |                         |   |          |                 |                        |                      |              |           |         |
|                                      | Line         | Item ID    | Description             |   | Category | UOM             | Qty                    | Start Price          | Ext. Amount  | Weighting |         |
| I                                    | □ 1          | 7503548480 | STONE, CRUSHED GRADE 25 | P | 7503548  | LTN             | 15000.0000             | 12.4900              | \$187,350.00 |           | 0.00000 |

Example: Item shown displays pre-populated Description, Category, and UOM

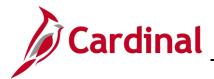

#### Search for an Item

 A request is made to add an NIGP item. You must first confirm that the item does not exist in Cardinal. If it does exist, verify its **Purchasing Attributes**. To search for the item, navigate to the **Item Definition** page using the following path:

Main Menu > Items > Define Items and Attributes > Define Item

2. The **Item Definition** page displays.

| CARDINAL                                         | All 🚽        | Search                        |               | Advanced Search |
|--------------------------------------------------|--------------|-------------------------------|---------------|-----------------|
| Favorites - Main Menu - Items                    | > Defin      | e Items and Attributes 🗸      | > Define Item |                 |
| Item Definition                                  |              |                               |               |                 |
| Enter any information you have and click Search. | Leave fields | blank for a list of all value | es.           |                 |
| Find an Existing Value                           | ]            |                               |               |                 |
| Search Criteria                                  |              |                               |               |                 |
| SetID = V STATE                                  | Q            |                               |               |                 |
| Item ID begins with 🗸                            | Q            |                               |               |                 |
| Description begins with V BRINE                  | ×            |                               |               |                 |
| Category begins with V                           |              |                               |               |                 |
| Item Group begins with V<br>Family begins with V | Q            |                               |               |                 |
|                                                  | 4            |                               |               |                 |
| Limit the number of results to (up to 300): 300  |              |                               |               |                 |
|                                                  |              |                               |               |                 |
| Search Clear Basic Search 🖾 Sa                   | ve Search    | Criteria                      |               |                 |
|                                                  |              |                               |               |                 |
|                                                  |              |                               |               |                 |
|                                                  |              |                               |               |                 |
| Find an Existing Value   Add a New Value         |              |                               |               |                 |
|                                                  |              |                               |               |                 |

- 3. Click the Find an Existing Value tab.
- 4. Ensure that **STATE** is listed in the **SetID** field.
- 5. In the **Description** field, enter the search term using the various search criteria available.
- 6. Click the **Search** button to initiate the search.

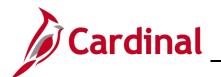

| CARDINAL                                           | All 👻       | Search                             | Advanced Search |
|----------------------------------------------------|-------------|------------------------------------|-----------------|
| Favorites - Main Menu - > Items -                  | > Define    | Items and Attributes -> Define Ite | em              |
| Item Definition                                    |             |                                    |                 |
|                                                    | 5-14-       |                                    |                 |
| Enter any information you have and click Search. L | eave fields | diank for a list of all values.    |                 |
| Find an Existing Value Add a New Value             |             |                                    |                 |
| ▼Search Criteria                                   |             |                                    |                 |
| SetID = V                                          | ×Q          |                                    |                 |
| Item ID begins with 🗸                              | Q           |                                    |                 |
| Description contains V BRINE                       |             |                                    |                 |
| Category begins with 🗸                             | Q           |                                    |                 |
| Item Group begins with 🗸                           | Q           |                                    |                 |
| Family begins with 🗸                               | Q           |                                    |                 |
| □ Include History □ Case Sensitive                 |             |                                    |                 |
| Limit the number of results to (up to 300): 300    |             |                                    |                 |
|                                                    |             |                                    |                 |
| Search Clear Basic Search 🖾 Sav                    | ve Search C | riteria                            |                 |
| Search Results                                     |             |                                    |                 |
| View All                                           |             | First 🕚 1-2 of 2 🕑 Last            |                 |
| SetID Item ID Description                          |             | Category Item Group Family         |                 |
| STATE 7751872000 BRINE, SALTWATER                  |             | 7751872 (blank) (blank)            |                 |
| STATE 5456501000 SALT BRINE PRODUCTION             | EQUIPMEN    | I 5456501 (blank) (blank)          |                 |
| Find on Evisting Value   Add a Naw Value           |             |                                    |                 |
| Find an Existing Value   Add a New Value           |             |                                    |                 |

- 7. A listing appears that displays all items that match the search term(s). If the item you are searching for is listed then it is indeed an NIGP item and you do not need to add it.
- 8. Select an item to view its attributes.

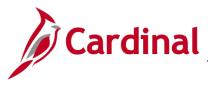

9. The **General** tab displays by default.

| All Search Advanced Search 🗟 Last Search Results                                                                                                    |   |
|----------------------------------------------------------------------------------------------------|---|
| Favorites - Main Menu - > Items - > Define Items and Attributes - > Define Item                                                                                                    |   |
| General         Inventory         Substitutes         Configuration         Custom         Audit                                                                                                  |   |
| Common Classifications Classification 2 Dimensions Usage                                                                                                    |   |
| SetiD STATE Item ID 7751872000                                                                                                    |   |
| *Description BRINE, SALTWATER Item Type                                                                                                    |   |
| Item Status       Current Status Date 11/26/2011       *Current Status Active       Inventory Item         Future Status Date       Future Status       Copy Item Status       Consigned Purchase |   |
| *Standard UOM EA C Each Default Category 7751872 Categories                                                                                                    |   |
| *Physical Nature Goods                                                                                                    |   |
| Item Group                                                                                                    |   |
| Family                                                                                                    |   |
| Demand Priority                                                                                                    |   |
| Cost Profile Group                                                                                                    |   |
| Promise Option                                                                                                    |   |
| Item Image Manufacturers Purchasing Item Attributes Units Of Measure                                                                                                    |   |
| 🔚 Save 💽 Return to Search 👘 Previous in List 🚛 Next in List 🖃 Notify 🔲 Add 🖉 Update/Display 🕞 Include History                                                                                     | / |
| General   Inventory   Substitutes   Configuration   Custom   Audit                                                                                                    |   |

- **10.** The **Standard UOM** (Unit of Measure) values in Cardinal match those in WebIMS. The value assigned here interfaces to eVA.
- **11.** Check the **Inventory Item** check-box for all WebIMS items.
- 12. Click the Custom tab.

| CARDINAL                                          | All - Search                                | >>>>>>>>>>>>>>>>>>>>>>>>>>>>>>>>>>>>>> | Last Search Results   |
|---------------------------------------------------|---------------------------------------------|----------------------------------------|-----------------------|
| Favorites - Main Menu - > Items                   | <ul> <li>Define Items and Attrib</li> </ul> | outes 🗸 > Define Item                  |                       |
| General Inventory Substitutes Cont                | iguration Custom Au                         | dit                                    |                       |
| Character Numeric                                 |                                             |                                        |                       |
| SetID STATE Item I                                | D 7751872000                                | Standard Unit of Measure E/            | A                     |
|                                                   | BRINE, SALTWATER                            |                                        |                       |
|                                                   |                                             |                                        |                       |
| Item Fld C30 A                                    |                                             | Item Fld C1 A                          |                       |
| Item Fld C30 B                                    |                                             | Item Fld C1 B                          |                       |
| Item Fld C30 C                                    |                                             | Item Fld C1 C                          |                       |
| Item Fld C30 D                                    |                                             | Item Fld C1 D                          |                       |
| WebIMS Item ID                                    |                                             | Item Fld C2                            |                       |
| Item Fld C10 B                                    |                                             | Item Fld C4                            |                       |
| Item Fld C10 C                                    |                                             | Item Fld C6                            |                       |
| Item Fld C10 D                                    |                                             | Item Fld C8                            |                       |
|                                                   |                                             |                                        |                       |
| Save 💽 Return to Search                           | ious in List 🛛 🚛 Next in L                  | ist 💽 Notify 📑 Add 🖉 Update/Disp       | lay 🗾 Include History |
| General   Inventory   Substitutes   Configuration | Custom   Audit                              |                                        |                       |

- **13.** If the **WebIMS Item ID** field is blank, the item is not a WebIMS inventory item. If the item is a WebIMS-related item, a value is listed.
- 14. Click the General tab.

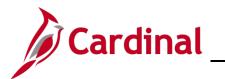

#### **PR\_Procurement Items**

|                                                                 | Search                               | Advanced Search 🛛 🗟 La | ast Search Results |
|-----------------------------------------------------------------|--------------------------------------|------------------------|--------------------|
| Favorites - Main Menu - > Items - > Define                      | Items and Attributes - > Define Iter | m                      |                    |
| General Inventory Substitutes Configuration                     | Custom Audit                         |                        |                    |
| Common Classifications                                          | Classification 2                     | Dimensions Us          | age                |
| SetID STATE Item ID 7751872000                                  |                                      |                        |                    |
| *Description BRINE, SALTWATER                                   | R                                    |                        | Item Type          |
| Item Status Current Status Date 11/26/2011                      | *Current Status Active               | ~                      | Inventory Item     |
| Future Status Date                                              | Future Status                        | ✓ Copy Item Status     | Consigned Purchase |
| *Standard UOM EA Q Each                                         | Default Category                     | 7751872 QCa            | tegories           |
| *Physical Nature Goods                                          | ~                                    |                        |                    |
| Item Group                                                      | Q                                    |                        |                    |
| Family                                                          | Q                                    |                        |                    |
| Demand Priority                                                 | Q                                    |                        |                    |
| Cost Profile Group                                              | Q                                    |                        |                    |
| Promise Option                                                  | ~                                    |                        |                    |
| Item Image Manufacturers Purch                                  | nasing Item Attributes               | Units Of Measure       |                    |
| General   Inventory   Substitutes   Configuration   Custom   Au | Vext in List I Notify                | Add 2                  | Update/Display     |

**15.** Click the **Purchasing Item Attributes** link.

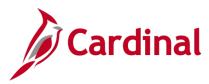

16. The **Purchasing Attributes** tab for the **Item** displays in a pop-up window.

| rchasing Attributes Purchasing Controls Item Supplier |                    |                                   |                 |
|-------------------------------------------------------|--------------------|-----------------------------------|-----------------|
| SetID STATE Item ID 7751                              | 372000 Sta         | andard Unit of Measure EA         |                 |
| Description BRINE, SALTWATER                          |                    |                                   |                 |
| PO Available Date 01/01/1900 ×                        | *Item              | Descr BRINE, SALTWATER            | BRINE, SAL      |
| Unavailable                                           | Ca                 | itegory 7751872                   |                 |
| Use as Substitute Item Only                           |                    |                                   |                 |
| Standard Price 350.00000 EA                           |                    | Model                             | Q               |
| Last PO Price 350.00000                               | Asset Pr           | ofile ID                          |                 |
| *Currency USD Q Dollar                                | Ultimate Us        | e Code 🔍 🔍                        |                 |
| Lead Time Days                                        | Physical           | Nature Goods                      |                 |
|                                                       | Primary            | Buyer                             |                 |
| ng Description<br>RINE, SALTWATER BRINE, SALTWATER    | Associated Picture |                                   |                 |
| ANE, SALIWATER DRINE, SALIWATER                       |                    | e Name                            |                 |
|                                                       | File Ext           | tension                           |                 |
| 1 characters remaining                                |                    |                                   |                 |
| hartfields                                            | Personalize        | Find   View All   💷   🔣 👘 First 🔇 | 🕚 1 of 1 🕑 Last |
| count                                                 | Task               |                                   |                 |
| 12550                                                 | Q                  |                                   | ٩               |
| n Specifications Packing Details                      |                    |                                   |                 |
| T Default VAT Service Treatment Se                    | qu                 |                                   |                 |
| OK Cancel Apply                                       |                    |                                   |                 |

- 17. The item is available if the PO Available Date field has a date value less than today. If the item is available, respond back to the requester and provide them with the Item ID (i.e., 10-digit NIGP number), a description of the item, and let them know if the item is a WebIMS inventory item. If the requester does not feel the existing item is specific for their use, you may need to add a new item.
- **18.** If the requested item does not exist in Cardinal, users with the Fiscal Inventory Manager role can set up a new item.

#### Adding a New NIGP Number (Item ID)

Users must have the Fiscal Inventory Manager role in order to set up new items in Cardinal.

- 1. First you will need to determine the new item number using the NIGP Code Structure. (Refer to the <u>Add Items</u> section at the beginning of this job aid for the NIGP Code Structure).
- 2. Navigate to the **Item Definition** page using the following path:

#### Main Menu > Items > Define Items and Attributes > Define Item

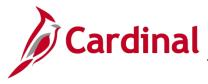

3. The Item Definition page displays.

|                                                                     |       |          | I                                        |             |   |                 |
|---------------------------------------------------------------------|-------|----------|------------------------------------------|-------------|---|-----------------|
|                                                                     | A     | • •      | Search                                   |             | » | Advanced Search |
| Favorites - Main Menu - > Items -                                   | >     | Define   | Items and Attributes $\star \rightarrow$ | Define Item |   |                 |
| Item Definition<br>Enter any information you have and click Search. | Leave | e fields | blank for a list of all values.          |             |   |                 |
| Find an Existing Value Add a New Value                              |       |          |                                          |             |   |                 |
| Search Criteria                                                     |       |          |                                          |             |   |                 |
| SetID = V STATE<br>Item ID begins with V 7751872                    | ~     | Q<br>Q   |                                          |             |   |                 |
| Description begins with V                                           | ^     | Q        |                                          |             |   |                 |
| Category begins with 🗸                                              |       | Q        |                                          |             |   |                 |
| Item Group begins with V                                            |       |          |                                          |             |   |                 |
| Family begins with  Family Degins with  Case Sensitive              |       | Q        |                                          |             |   |                 |
| Limit the number of results to (up to 300): 300                     |       |          |                                          |             |   |                 |
| Search Clear Basic Search 🖾 Sa                                      | ve Se | earch C  | riteria                                  |             |   |                 |
| Find an Existing Value   Add a New Value                            |       |          |                                          |             |   |                 |

- 4. Click the Find an Existing Value tab.
- 5. Ensure that **STATE** is listed in the **SetID** field.
- 6. In the Item ID field, enter the first five or seven digits of the general category from the previous search. This allows you to easily search for all items with this general category based on the NIGP Code Structure. (Refer to the <u>Add Items</u> section at the beginning of this job aid for the NIGP Code Structure).

| Item ID                                    | Category | Description                  |
|--------------------------------------------|----------|------------------------------|
| 1 <sup>st</sup> 3 <sup>rd</sup> Digits     | Class    | Road Materials Not Asphaltic |
| 4 <sup>th</sup> and 5 <sup>th</sup> Digits | Item     | Sand and Gravel              |
| 6 <sup>th</sup> and 7 <sup>th</sup> Digits | Group    | Gravel                       |

7. Click the **Search** button.

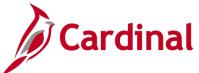

|                                                                                                    | PR_Procurement Items |
|----------------------------------------------------------------------------------------------------|----------------------|
| Favorites  Main Menu  Henu  He |                      |
| Item Definition<br>Enter any information you have and click Search. Leave fields blank for a list of all values.                                                                                                    |                      |
| Find an Existing Value Add a New Value                                                                                                    |                      |
| Search Criteria                                                                                                    |                      |
| SetID =        STATE       × Q         Item ID begins with        7751872       Q         Description begins with            Category begins with         Q         Item Group begins with         Q         Family begins with         Q         Include History       Case Sensitive                                                                                                    |                      |
| Limit the number of results to (up to 300): 300                                                                                                    |                      |
| Search Clear Basic Search 🖾 Save Search Criteria                                                                                                    |                      |
| Search Results                                                                                                    |                      |
| View All First 🕚 1-2 of 2 🕑 Last                                                                                                    |                      |
| SetID Item ID Description Category Item Group Family                                                                                                    |                      |
| STATE 7751872000 BRINE, SALTWATER         7751872 (blank)         (blank)           STATE 7751872150 420 LB./DRUM (CONTAINS 111 LBS 7751872 (blank)         (blank)                                                                                                    |                      |
| Find an Existing Value   Add a New Value                                                                                                    |                      |

8. A complete listing displays of all items within the **Class/Item/Group** you selected. You need to determine if there is numbering space available within this general NIGP category. If yes, you can use this general category and add the Detail number (last 3 digits of the NIGP) to it. Then you will have your complete 10-digit NIGP number for this new item.

| Item ID                                                      | Category | <b>Description</b>           |
|--------------------------------------------------------------|----------|------------------------------|
| 1 <sup>st</sup> 3 <sup>rd</sup> Digits                       | Class    | Road Materials Not Asphaltic |
| 4 <sup>th</sup> and 5 <sup>th</sup> Digits                   | Item     | Sand and Gravel              |
| 6 <sup>th</sup> and 7 <sup>th</sup> Digits                   | Group    | Gravel                       |
| 7 <sup>th</sup> , 8 <sup>th</sup> and 9 <sup>th</sup> Digits | Detail*  | No. 9 UOM=Ton                |

\*The last two digits of the NIGP number, also referred to as Detail in the NIGP code structure, are assigned by the Cardinal Fiscal Inventory Manager when the new item is set up in Cardinal. In this example there are only 2 Item IDs that begin with 7751872. For the Detail number you assign to the end of the NIGP number you may use any number between the two numbers. In this example, the last 3 digits of the new Item ID would be any number from 001 to 149 or from 151 to 999. The newly created NIGP number will be your Item ID number in Cardinal.

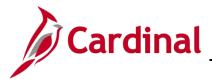

#### Add a New Item

**9.** Once you have determined the new NIGP number /**Item ID**, you will need to add it to Cardinal. Navigate to the **Item Definition** page using the following path:

Main Menu > Items > Define Items and Attributes > Define Item

|                                                                          | All V Search                                 | Advanced Search |
|--------------------------------------------------------------------------|----------------------------------------------|-----------------|
| Favorites - Main Menu - Items                                            | > Define Items and Attributes -> Define Item |                 |
| Item Definition           Find an Existing Value         Add a New Value |                                              |                 |
| SetID STATE Q<br>Item ID 7751872760                                      |                                              |                 |
| Add                                                                      |                                              |                 |

- **10.** Click the **Add a New Value** tab.
- **11.** Ensure that **STATE** is listed in the **SetID** field.
- **12.** Enter the new NIGP/**Item ID** number in the **Item ID** field. If the word **NEXT** is the defaulted value, simply delete it and enter the new **Item ID**.
- **13.** Click the **Add** button.

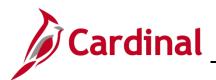

|                                                   | All V Search                                            | Advanced Sea     | rch 🛛 🔯 Last Search Results |                 |
|---------------------------------------------------|---------------------------------------------------------|------------------|-----------------------------|-----------------|
| Favorites - Main Menu - > Items -                 | <ul> <li>Define Items and Attributes -&gt; D</li> </ul> | efine Item       |                             |                 |
| General Inventory Substitutes Confi               | guration Custom Audit                                   |                  |                             |                 |
| Common Classifications                            | Classification 2                                        | Dimensions       | Usage                       |                 |
| SetID STATE Item ID 7                             | /51872760                                               |                  |                             |                 |
| *Description SALT B                               | RINE PER VDOT SPECIFICATIONS                            |                  | Item Type                   |                 |
| Item Status                                       |                                                         |                  | Inventory Item              |                 |
| Current Status Date 02/18/2                       |                                                         |                  | Non-Owned It                | em              |
| Future Status Date                                | Future Status                                           | Copy Ite         | em Status                   | rchase          |
| *Standard UOM A76                                 | Gal Default C                                           | ategory 7751872  | QCategories                 |                 |
| *Physical Nature Goods                            | ~                                                       |                  |                             |                 |
| Item Group                                        | Q                                                       |                  |                             |                 |
| Family                                            | Q                                                       |                  |                             |                 |
| Demand Priority                                   | ٩                                                       |                  |                             |                 |
| Cost Profile Group                                | Q                                                       |                  |                             |                 |
| Promise Option                                    | ~                                                       |                  |                             |                 |
| Item Image Manufacturers                          | Purchasing Item Attributes                              | Units Of Measure | 3                           |                 |
| Save Notify                                       |                                                         | Ac               | dd 🛛 🖉 Update/Display 🗦     | Include History |
| General   Inventory   Substitutes   Configuration | Custom   Audit                                          |                  |                             |                 |

- **14.** Verify that you entered the correct 10-digit NIGP number. This is done by checking the **Item ID** number.
- **15.** Enter/select values for the following required fields:
  - Description
  - Standard UOM
  - Default Category (1<sup>st</sup> seven digits of the NIGP number)
  - Physical Nature (Goods or Services)
- **16.** If the item is a WebIMS inventory item, select the **Inventory Item** check-box. If it is not an inventory item, select the **Non-Owned Item** check-box.
- 17. Click the Custom tab.

|                                                                    | Advanced Search 🗟 Last Search Results      |
|--------------------------------------------------------------------|--------------------------------------------|
|                                                                    |                                            |
| Favorites  Main Menu  Henu  Define Items and                       | I Attributes - > Define Item               |
| General Inventory Substitutes Configuration Custom                 | Audit                                      |
| Character Numeric                                                  |                                            |
| SetID STATE Item ID 7751872760                                     | Standard Unit of Measure A76               |
| SALT BRINE PER V                                                   | DOT SPECIFICATIONS                         |
|                                                                    |                                            |
| Item Fld C30 A                                                     | Item Fld C1 A                              |
| Item Fld C30 B                                                     | Item Fld C1 B                              |
| Item Fld C30 C                                                     | Item Fld C1 C                              |
| Item Fld C30 D                                                     | Item Fld C1 D                              |
| WebIMS Item ID 240004972                                           | Item Fld C2                                |
| Item Fld C10 B                                                     | Item Fld C4                                |
| Item Fld C10 C                                                     | Item Fld C6                                |
| Item Fld C10 D                                                     | Item Fld C8                                |
|                                                                    |                                            |
| Save Save                                                          | 📑 Add 🛛 🗾 Update/Display 📝 Include History |
| General   Inventory   Substitutes   Configuration   Custom   Audit |                                            |

- **18.** If the item is an inventory item, enter the **WebIMS Item ID** (i.e., stock number). If it is not an inventory item, leave the field blank.
- 19. Click the Save button.
- 20. Click the General tab.

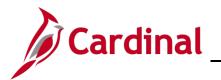

#### **PR\_Procurement Items**

|                                                                 | Search >>>                           | Advanced Search 🛛 🗟 Las | st Search Results                 |
|-----------------------------------------------------------------|--------------------------------------|-------------------------|-----------------------------------|
| Favorites - Main Menu - > Items - > Define                      | Items and Attributes + > Define Item |                         |                                   |
|                                                                 | Custom Audit                         | sions Usa               | ae                                |
| SetID STATE Item ID 7751872760                                  |                                      |                         | -                                 |
| *Description SALT BRINE PER VI                                  | DOT SPECIFICATIONS                   |                         | Item Type                         |
| Item Status                                                     |                                      |                         |                                   |
| Current Status Date 02/18/2017                                  | *Current Status Under Initialization | ~                       | ✓ Inventory Item □ Non-Owned Item |
| Future Status Date                                              | Future Status                        | Copy Item Status        | Consigned Purchase                |
| *Standard UOM A76 Q Gal                                         | Default Category 7751872             | 2 QCate                 | egories                           |
| *Physical Nature Goods                                          | ~                                    |                         |                                   |
| Item Group                                                      | Q                                    |                         |                                   |
| Family                                                          |                                      |                         |                                   |
| Demand Priority                                                 |                                      |                         |                                   |
| Cost Profile Group Promise Option                               | _Q                                   |                         |                                   |
| Fionise Option                                                  | $\checkmark$                         |                         |                                   |
| Item Image Manufacturers Purch                                  | hasing Item Attributes U             | nits Of Measure         |                                   |
| Save E Notify                                                   |                                      | 📑 Add 🔰 U               | pdate/Display                     |
| General   Inventory   Substitutes   Configuration   Custom   Au | dit                                  |                         |                                   |

21. Click the Purchasing Item Attributes link.

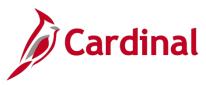

22. The Purchase Items Attributes page displays.

| Purchase Items Attr                     | ibutes                               |                        |        |                           |                    |                     | ×     |
|-----------------------------------------|--------------------------------------|------------------------|--------|---------------------------|--------------------|---------------------|-------|
| Purchasing Attributes                   | Purchasing Controls                  | Item Supplier          |        |                           |                    |                     | Help  |
|                                         | SetID STATE                          | Item ID 77518          | 72760  | Standard Uni              | it of Measure A76  |                     |       |
|                                         | Description SALT BRINE               | E PER VDOT SPECIFIC    | ATIONS |                           |                    |                     |       |
| PO Av                                   | ailable Date 02/18/2017              | Ħ                      |        | *Item Descr SA            | LT BRINE PER VDOT  | SPECIFICAT SALT     | BRINE |
|                                         | Unavailable 12/31/2999               | × Ħ                    |        | Category 77               | /51872             |                     |       |
|                                         | Use as Su                            | ubstitute Item Only    |        |                           |                    |                     |       |
| Sta                                     | ndard Price                          | A76                    |        | Model                     |                    | Q                   |       |
| La                                      | ast PO Price                         |                        |        | Asset Profile ID          | Q                  |                     |       |
|                                         | *Currency USD 🔍                      | Dollar                 |        | Ultimate Use Code         | Q                  |                     |       |
| Lead                                    | I Time Days                          |                        |        | Physical Nature Go        | oods               |                     |       |
|                                         |                                      |                        |        | Primary Buyer             |                    | Q                   |       |
| *Long Description<br>SALT BRINE PER VDC |                                      |                        |        | d Picture                 |                    |                     |       |
| SALT DIVINE LER VDC                     | I SI EGILICATIONS                    |                        |        | File Name                 |                    |                     | 1 1   |
|                                         |                                      |                        |        | File Extension            |                    |                     |       |
| 220 characters remainin                 | g                                    |                        |        |                           | ,                  |                     |       |
| Chartfields                             |                                      |                        |        | Personalize   Find   View | y All   🖓   🔜 🛛 Fi | rst 🕚 1 of 1 🛞 Last |       |
| *Account                                |                                      |                        | Task   |                           |                    |                     |       |
| 5012550                                 |                                      |                        | ٩      |                           |                    | Q                   |       |
| Item Specifications                     | Pad                                  | king Details           |        |                           |                    |                     |       |
| VAT Default                             | VAT                                  | Service Treatment Setu | IP     |                           |                    |                     |       |
| OK Cancel Purchasing Attributes   Pu    | Apply<br>urchasing Controls   Item S | upplier                |        |                           |                    |                     | ·     |

- 23. The PO Available Date will default to today's date. Do not change this value.
- 24. In the Unavailable date field enter 12/31/2999.
- 25. In the Standard Price field enter .01 (one cent).
- **26.** If the **Description** you entered on the previous page was shortened, you may enter the full description into the **Long Description** field.
- 27. In the **Chartfields** section, a default **Account** value may populate. If an **Account** value does not default, you need to enter one.
- 28. Click the Purchasing Controls tab.

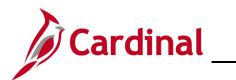

| Purchase Items Attr           | ibutes                            |                       |                              | ×    |
|-------------------------------|-----------------------------------|-----------------------|------------------------------|------|
| Purchasing <u>A</u> ttributes | Purchasing Controls Item Supplie  | r                     |                              | Help |
|                               | SetID STATE                       | Item ID 7751872760    | Standard Unit of Measure A76 |      |
|                               | Description SALT BRINE PEI        | R VDOT SPECIFICATIONS |                              |      |
| Expand All                    | Collapse All                      |                       |                              |      |
| Matching Contro               | ls                                |                       |                              |      |
| Receiving Control             | bls                               |                       |                              |      |
| Sourcing Control              | ls                                |                       |                              |      |
| Misc. Controls a              | nd Options                        |                       |                              |      |
| WorkFlow Notifie              | cation Controls                   |                       |                              |      |
| OK Cancel                     | BU Attributes                     |                       |                              |      |
| Purchasing Attributes   Pu    | rchasing Controls   Item Supplier |                       |                              |      |

- **29.** All sections are collapsed for this panel group.
- **30.** Click the **Expand All** link to see all available fields.

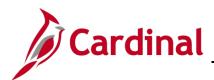

| Purchase Items Attributes                                    | X                               |
|--------------------------------------------------------------|---------------------------------|
|                                                              | Help                            |
| Purchasing Attributes Purchasing Controls Item Supplier      |                                 |
| SetID STATE Item ID 77518727                                 | 60 Standard Unit of Measure A76 |
| Description SALT BRINE PER VDOT SPECIFICATIO                 |                                 |
| beschulder over brander er voor of eon owne                  |                                 |
| Expand All Collapse All                                      |                                 |
| ▼ Matching Controls                                          |                                 |
| Tolerance Over                                               | Tolerance Under                 |
| Unit Price Tolerance 0.00000                                 | 0.00000                         |
| % Unit Price Tolerance 0.01                                  | 999.99                          |
| Ext Price Tolerance 0.00000                                  | 0.00000                         |
| % Ext Price Tolerance 10.50                                  | 999.99                          |
|                                                              |                                 |
| Receiving Controls                                           |                                 |
| *Receiving Required Required                                 | Inspection Required             |
| Reject Qty Over Tolerance                                    | Inspect Sample Percent 0.00     |
| Qty Rcvd Tolerance % 10.00                                   | *Inspection UOM Standard        |
| *Partial Qty Recvd/Warn                                      | Inspect ID                      |
| Early Ship Reject Days 2                                     |                                 |
| ▼ Sourcing Controls                                          |                                 |
| Use Category Sourcing Controls                               | *Sourcing Method B Q. Basic     |
| Lead Time Factor % 0.00                                      | Ship to Priority Factor % 0.00  |
| Price Factor % 0.00                                          | Supplier Priority Factor % 0.00 |
|                                                              |                                 |
| <ul> <li>Misc. Controls and Options</li> </ul>               |                                 |
| Auto Select                                                  | Contract Required               |
| Accept Any Supplier                                          | RFQ Required                    |
| Accept Any Ship To                                           | Stockless Item                  |
| Available in All Regions                                     | ✓ Taxable                       |
| Close PO Under Percent Tol                                   | 🗹 Include in Planning           |
| Ship Via                                                     |                                 |
| WorkFlow Notification Controls                               |                                 |
| BU Attributes                                                |                                 |
| OK Cancel Apply                                              |                                 |
| Purchasing Attributes   Purchasing Controls   Item Supplier  |                                 |
| r aronasing radiotics ( r aronasing controls ( Reff Supplier |                                 |
|                                                              |                                 |

- **31.** Some fields will have default values and are grayed out.
- **32.** Enter valid values in required fields, as applicable:
  - Unit Price Tolerance: defaults to 0.00.
  - **Ext Price Tolerance**: defaults to **0.00**.
  - **Receiving Required**: drop-down menu should always be set to **Required**.
  - Qty Rcvd Tolerance %: set to 10 for bulk commodities. All others are set to 0.
- **33.** Click the **Apply** button.
- **34.** Click the **OK** button.

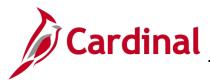

35. The General tab displays.

| •                                              |                                  |                                       |
|------------------------------------------------|----------------------------------|---------------------------------------|
|                                                |                                  |                                       |
| CARDINAL                                       | All 👻 Search                     | Advanced Search Q Last Search Results |
| Favorites - Main Menu - > Ite                  | ems 🗸 > Define Items and Attribu | tas - N Define Item                   |
| i avontes • Main Menu • / Ita                  |                                  | les • / Denne nem                     |
|                                                |                                  |                                       |
| General Inventory Substitutes                  | Configuration Custom Audi        |                                       |
| Common Classifications                         | Classification 2                 | Dimensions Usage                      |
| SetID STATE Item                               | ID 7751872760                    |                                       |
| *Description SA                                | LT BRINE PER VDOT SPECIFICA      | TIONS Item Type                       |
| Item Status                                    |                                  | Inventory Item                        |
| Current Status Date 02                         | 2/18/2017 *Curre                 | nt Status Under Initialization        |
| Future Status Date                             | B Futu                           | re Status Copy Item Status            |
|                                                |                                  |                                       |
| *Standard UOM A7                               | 76 🔍 Gal                         | Default Category 7751872 QCategories  |
| *Physical Nature G                             |                                  | $\checkmark$                          |
| Item Group                                     | Q                                |                                       |
| Family                                         | Q                                |                                       |
| Demand Priority                                | Q                                |                                       |
| Cost Profile Group                             | Q                                |                                       |
| Promise Option                                 |                                  | ×                                     |
|                                                |                                  |                                       |
| Item Image Manufacturers                       | Purchasing Item Attrib           | utes Units Of Measure                 |
|                                                |                                  |                                       |
|                                                |                                  |                                       |
| Save Notify                                    |                                  | 📑 Add 💋 Update/Display                |
| General   Inventory   Substitutes   Configurat | tion   Custom   Audit            |                                       |
|                                                |                                  |                                       |

- 36. Click the Save button.
- **37.** If the item can be received and accepted in fractions, click the **Units of Measure** link.

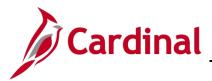

#### Modify the Unit of Measure

| Units of Measure                                                                       |                       |                                         | ×    |
|----------------------------------------------------------------------------------------|-----------------------|-----------------------------------------|------|
|                                                                                        |                       |                                         | Help |
| Units of Measure                                                                       |                       |                                         |      |
| SetID STATE Item ID 7751872760                                                         |                       |                                         |      |
| SALT BRINE PE                                                                          | R VDOT SPECIFICATIONS |                                         |      |
| Convert To                                                                             |                       |                                         |      |
| Standard Unit of Measure A76 Gal                                                       |                       |                                         |      |
| Convert From                                                                           |                       | Find   View All First 🕚 1 of 1 🕑 Last   |      |
| *Unit of Measure A76 Q Gal                                                             | Unit of Measure Type  | + -                                     |      |
| *Conversion Rate 1.00000000                                                            | Unit of Measure Type  | Find   View All First 🚯 1-3 of 3 🕑 Last |      |
| *Quantity Precision Decimal                                                            | Ordering V            | (*) (=)                                 |      |
| Default Stocking UOM                                                                   | Shipping V            |                                         |      |
| Default Req UOM                                                                        | Stocking V            | + -                                     |      |
| Natural Round         Round Up           UOM Weight/Volume         Global Trade Item N | Jumber                |                                         |      |
| OK Cancel Apply                                                                        |                       |                                         |      |

- **38.** Using the **Quantity Precision** drop-down menu, select **Decimal**.
- **39.** The **Rounding Rule** section should always be set to **Natural Round**.
- **40.** Click the **Apply** button.
- 41. Click the OK button.

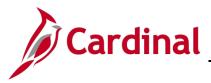

42. The General tab displays.

| Favorites  Main Menu                                 |                                           | Search $\sim$ and Attributes $\checkmark$ > |                    | nced Search 🛛 🗟 Las | st Search Results                                                                            |
|------------------------------------------------------|-------------------------------------------|---------------------------------------------|--------------------|---------------------|----------------------------------------------------------------------------------------------|
| General Inventory Substitutes                        | <u>Configuration</u> Cu                   | us <u>t</u> om <u>A</u> udit                |                    |                     |                                                                                              |
| Common Classifications                               | Cla                                       | assification 2                              | Dimensions         | Usa                 | ge                                                                                           |
|                                                      | tem ID 7751872760<br>n SALT BRINE PER VDC | DT SPECIFICATIONS                           |                    |                     | Item Type                                                                                    |
| Item Status<br>Current Status Da<br>Future Status Da | te 02/18/2017                             |                                             | Pending Approval   | Copy Item Status    | <ul> <li>✓ Inventory Item</li> <li>□ Non-Owned Item</li> <li>□ Consigned Purchase</li> </ul> |
|                                                      | M A76 Q Gal                               |                                             | t Category 7751872 | QCate               | egories                                                                                      |
| *Physical Natu<br>Item Grou                          |                                           | <u> </u>                                    |                    |                     |                                                                                              |
| Fami                                                 |                                           | Q                                           |                    |                     |                                                                                              |
| Demand Priori                                        | ty                                        | Q                                           |                    |                     |                                                                                              |
| Cost Profile Grou                                    | -                                         | Q                                           |                    |                     |                                                                                              |
| Promise Optio                                        | n                                         | ~                                           |                    |                     |                                                                                              |
| Item Image Manufacture                               | rs Purchas                                | ing Item Attributes                         | Units O            | f Measure           |                                                                                              |
| General   Inventory   Substitutes   Conf             | guration   Custom   Audit                 |                                             |                    | 📑 Add 🔰 U           | pdate/Display 🗾 Include History                                                              |

- **43.** Click the **Save** button.
- 44. Using the Current Status drop-down menu, select Pending Approval.
- 45. Click the Save button.

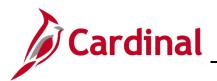

| CAF         | RDINAL                                    | All 👻                                 | Search                   |                     | Advanced Se         | arch 🗟 Las | t Search Results                |
|-------------|-------------------------------------------|---------------------------------------|--------------------------|---------------------|---------------------|------------|---------------------------------|
| Fouriton    | Main Monu -                               | Itomo - Dofini                        | e Items and Attributes - |                     |                     |            |                                 |
| Favorites 🗸 | Main Menu 🗸 🔿                             | Items - > Define                      | e items and Attributes 🗸 | > Denne item        |                     |            |                                 |
| General     | Inventory Substitutes                     | Configuration                         | Custom Audit             |                     |                     |            |                                 |
| Common      | Classifications                           |                                       | Classification 2         | Din                 | nensions            | Usa        | ge                              |
| SetID       | STATE Ite                                 | m ID 7751872760                       |                          |                     |                     |            |                                 |
|             | *Description                              | SALT BRINE PER \                      | /DOT SPECIFICATION       | S                   |                     |            | Item Type                       |
| Item Statu  |                                           |                                       |                          |                     |                     |            | ✓ Inventory Item                |
|             | Current Status Date                       |                                       | *Current Sta             |                     | ~                   |            | Non-Owned Item                  |
|             | Future Status Date                        | · · · · · · · · · · · · · · · · · · · | Future Sta               | atus                | Copy I              | tem Status | Consigned Purchase              |
|             | *Standard UOM                             | A76 Q Gal                             | De                       | fault Category 7751 | 1872                | QCate      | egories                         |
|             | *Physical Nature                          |                                       | ~                        | ·                   |                     |            |                                 |
|             | Item Group                                |                                       | Q                        |                     |                     |            |                                 |
|             | Family                                    |                                       | Q                        |                     |                     |            |                                 |
|             | Demand Priority                           |                                       | Q                        |                     |                     |            |                                 |
|             | Cost Profile Group                        |                                       | Q                        |                     |                     |            |                                 |
|             | Promise Option                            |                                       | ~                        | ]                   |                     |            |                                 |
| Item Image  | Manufacturers                             | Purc                                  | hasing Item Attributes   |                     | Units Of Measu      | re         |                                 |
|             | 😨 Notify<br>ntory   Substitutes   Configu | uration   Custom   Ai                 | udit                     |                     | <b>_</b> + <i>F</i> | Add 🗾 Uj   | pdate/Display 🗦 Include History |
|             | ,,, <b>e</b> eiiig                        |                                       |                          |                     |                     |            |                                 |

- **46.** Upon **Save** the **Current Status** updates from **Pending Approval** to **Active**. Your new item is created and the process is complete.
- **47.** Once a new NIGP number/**Item ID** is created in Cardinal, the item/supplier relationship needs to be established in Cardinal.

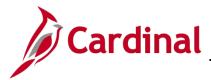

#### **Create a New Item/Supplier Relationship**

**1.** To create the item/supplier relationship in Cardinal, navigate to the **Purchasing Attributes** search page using the following path:

Main Menu > Items > Define Items and Attributes > Purchasing Attributes

| All Search Advanced Search Last Search Last Search Results                                    |
|-----------------------------------------------------------------------------------------------|
| Favorites • Main Menu • > Items • > Define Items and Attributes • > Purchasing Attributes     |
|                                                                                               |
| Purchasing Attributes                                                                         |
| Enter any information you have and click Search. Leave fields blank for a list of all values. |
|                                                                                               |
| Find an Existing Value                                                                        |
| Search Criteria                                                                               |
|                                                                                               |
| SetID = V STATE                                                                               |
| Item ID begins with 🗸 9105435001                                                              |
| Description begins with V                                                                     |
| Item Group begins with V                                                                      |
| Family begins with V                                                                          |
| Category begins with V                                                                        |
| □ Include History □ Case Sensitive                                                            |
| Limit the number of results to (up to 300): 300                                               |
| Search Clear Basic Search 🖾 Save Search Criteria                                              |

- 2. Enter the SetID. In this example, STATE is used.
- 3. Enter the Item ID. In this example, the item 9105435001 (painting services) is used.
- 4. Click the **Search** button.

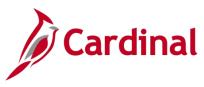

5. The Purchasing Attributes page displays.

| CARDINAL All Search                                                                                                    | Advanced Search  Last Search Results                          |
|----------------------------------------------------------------------------------------------------|---------------------------------------------------------------|
|                                                                                                    |                                                               |
| Favorites  Main Menu  Hense  Hense  H | Purchasing Attributes                                         |
| Purchasing Attributes Purchasing Controls Item Supplier                                                                                                    |                                                               |
| SetID STATE Item ID 9105435001                                                                                                    | Standard Unit of Measure EA                                   |
| Description PAINTING SERVICES                                                                                                    |                                                               |
| PO Available Date 01/01/1900                                                                                                    | *Item Descr PAINTING SERVICES PAINTING S                      |
| Unavailable                                                                                                    | Category 9105435                                              |
| Use as Substitute Item Only                                                                                                    |                                                               |
| Standard Price 3500.00000 EA                                                                                                    | Model                                                         |
| Last PO Price 3500.00000                                                                                                    | Asset Profile ID                                              |
| *Currency USD Q Dollar                                                                                                    | Ultimate Use Code                                             |
| Lead Time Days                                                                                                    | Physical Nature Goods                                         |
|                                                                                                    | Primary Buyer                                                 |
| *Long Description                                                                                                    |                                                               |
| PAINTING SERVICES PAINTING SERVICES                                                                                                    | ssociated Picture                                             |
|                                                                                                    | File Name                                                     |
|                                                                                                    | File Extension                                                |
| 219 characters remaining                                                                                                    |                                                               |
| Chartfields                                                                                                    | Personalize   Find   View All   🖾   🔜 🛛 First 🕔 1 of 1 🕑 Last |
| *Account                                                                                                    | Task                                                          |
| 5012570                                                                                                    | ٩                                                             |
| Item Specifications Packing Details                                                                                                    |                                                               |
| VAT Default VAT Service Treatment Setup                                                                                                    |                                                               |
| Save 🔯 Return to Search 🔁 Notify                                                                                                    | 🔎 Update/Display                                              |
| Purchasing Attributes   Purchasing Controls   Item Supplier                                                                                                    |                                                               |

6. Click the **Item Supplier** tab.

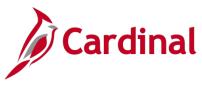

7. Suppliers with associations to the item selected display.

|                                                                                              | All 👻 Search                              | Advanced Search 🛛 🗟 Last Se                | earch Results |
|----------------------------------------------------------------------------------------------|-------------------------------------------|--------------------------------------------|---------------|
| avorites 🗸 Main Menu 🗸 > Items 🕇                                                             | > Define Items and Attributes             | s + > Purchasing Attributes                |               |
| Purchasing Attributes Purchasing Controls<br>SetID STATE It<br>Description PAINTING SERVICES | Item Supplier<br>em ID 9105435001         | Standard Unit of Measure EA                |               |
| Supplier Priorities                                                                          |                                           |                                            |               |
| Item Supplier                                                                                |                                           | Find   View All First 🛞                    | of 8 🕑 Last   |
| *Supplier SetID STATE Q                                                                      | Supplier Lookup                           | *Status Active V                           | + -           |
| *Supplier ID 0000055848                                                                      | CARTERS PAINTING INC                      | *Priority 1                                |               |
| Allocation % 0                                                                               |                                           | ☑ Include in Pla                           | inning        |
| Supplier's Catalog                                                                           |                                           |                                            |               |
| Supplier Item ID                                                                             |                                           |                                            |               |
| Item Extension                                                                               |                                           |                                            |               |
| Description                                                                                  |                                           | 62                                         | 166           |
| 254 characters                                                                               | remaining                                 |                                            |               |
| Associated Picture                                                                           |                                           |                                            |               |
| File Name                                                                                    |                                           | File Extension                             |               |
| File Path                                                                                    |                                           |                                            |               |
| URLID                                                                                        |                                           | Open URL                                   |               |
| <ul> <li>Supplier Attributes</li> </ul>                                                      |                                           | Find   View All First 🕚 1                  | of 1 🕑 Last   |
| *Price Loc MAIN                                                                              | Q                                         | Accept Any UOM                             | + -           |
| *Price Date PO V                                                                             | ]                                         | Accept Any Ship To                         |               |
| *Price Qty Line Quantity                                                                     | $\checkmark$                              | Price Can Be Changed on Order              |               |
| Origin Country                                                                               |                                           | ✓ Price Can be Changed on Order            |               |
|                                                                                              |                                           | Obo nom otanidard Educi Timo     O Round U |               |
| Region of Origin                                                                             |                                           | Lead Time Days                             |               |
| Item Supplier UOM<br>RTV (Supplier) Fees                                                     | Supplier Item MFG<br>Item Supplier Contra | Substitute Items                           |               |
| rciv (Supplier) rees                                                                         | nem Supplier Contra                       | us                                         |               |

8. You may view or find a particular supplier using the **Show previous row** or **Show next row** arrow icons or by clicking on the **Find** or **View All** links. In this example, our supplier is not in the list and needs to be added.

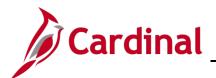

|                                                                                                    | All - Search                                      | Advanced Search          | Q Last Search Results                     |
|----------------------------------------------------------------------------------------------------|---------------------------------------------------|--------------------------|-------------------------------------------|
| Favorites - Main Menu - > Items                                                                                      | s $\star$ > Define Items and Attributes $\star$ > | Purchasing Attributes    |                                           |
| Purchasing Attributes Purchasing Control<br>SetID STATE<br>Description PAINTING SERVICE                              | Item ID 9105435001                                | Standard Unit of Measure | EA                                        |
| Supplier Priorities                                                                                                  |                                                   |                          |                                           |
| Item Supplier  *Supplier SetID STATE Q  *Supplier ID Allocation % Supplier's Catalog Supplier Item ID Item Extension | Supplier Lookup                                   |                          | First   2 of 9  Last    Clude in Planning |
| Description                                                                                                    |                                                   |                          | 24                                        |
| 254 character                                                                                                    | s remaining                                       |                          |                                           |
| Associated Picture                                                                                                   |                                                   |                          |                                           |
| File Name                                                                                                    |                                                   | File Extension           |                                           |
| File Path                                                                                                    |                                                   |                          |                                           |
| URLID                                                                                                    |                                                   | Open URL Multi           | Image                                     |

- **9.** To add a new supplier relationship to this item, click the (+) sign in the **Item Supplier** section of the page.
- 10. The supplier **Priority** number is incrementally assigned. In this example, it is 9.
- 11. Click the **Supplier ID** lookup magnifying glass.

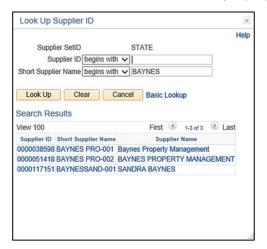

12. Find and click the **Supplier ID** that you wish to associate with the selected item.

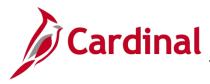

**13.** The selected supplier information populates as shown below.

|                                                     | All V Search                | Advanced S                                | earch 🛛 🗟 Last Search Results       |
|-----------------------------------------------------|-----------------------------|-------------------------------------------|-------------------------------------|
| avorites - Main Menu - > Items - >                  | Define Items and Attributes | <ul> <li>Purchasing Attributes</li> </ul> |                                     |
| Purchasing Attributes Purchasing Controls           | tem Supplier                |                                           |                                     |
| SetID STATE Item                                    | ID 9105435001               | Standard Unit of Mea                      | sure EA                             |
| Description PAINTING SERVICES                       |                             |                                           |                                     |
| Supplier Priorities                                 |                             |                                           |                                     |
| Item Supplier                                       |                             | Find   View                               | All First 🕚 2 of 9 🕑 Last           |
| *Supplier SetID STATE                               | Supplier Lookup             | *Status                                   | Active 🗸 🕂 –                        |
| *Supplier ID 0000038598 × Q                         | Baynes Property Managem     | ent *Priority                             | 9                                   |
| Allocation % 0                                      |                             |                                           | ☑ Include in Planning               |
| Supplier's Catalog                                  |                             |                                           |                                     |
| Supplier Item ID                                    |                             |                                           |                                     |
| Item Extension                                      |                             |                                           |                                     |
| Description                                         |                             |                                           | DR                                  |
| 254 characters rem                                  | aining                      |                                           |                                     |
| File Name                                           |                             | File Extension                            |                                     |
| File Path                                           |                             | The Extension                             |                                     |
| URLID                                               |                             | Open URL                                  | Multi Image                         |
| <ul> <li>Supplier Attributes</li> </ul>             |                             | Find   View A                             | JI First 🚯 1 of 1 🕑 Last            |
| *Price Loc MAIN                                     |                             | Accept Any UOM                            | + -                                 |
| *Price Date PO V                                    |                             | Accept Any Ship To                        | Order Multiples                     |
| *Price Qty Line Quantity                            | ~                           | Price Can Be Changed on Order             | Check Order Multiples Rounding Rule |
| Origin Country                                      |                             | Use Item Standard Lead Time               | Natural Round                       |
|                                                     |                             | Lead Time Days                            | Round Up                            |
| Region of Origin Q<br>Item Supplier UOM             | Supplier Item MFG           | Substitute Items                          |                                     |
| RTV (Supplier) Fees                                 | Item Supplier Contra        |                                           |                                     |
|                                                     |                             |                                           |                                     |
| Save Return to Search F Notify                      |                             |                                           | Dupdate/Display                     |
| rchasing Attributes   Purchasing Controls   Item Su | pplier                      |                                           |                                     |

**14.** Click the **Item Supplier UOM** link.

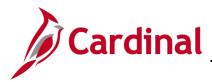

**15.** The **Supplier's UOM and Pricing Information** page displays.

| Supplier's UOM and Pricing Information                                                                                                    |                                                                                                    | 3   |
|----------------------------------------------------------------------------------------------------|----------------------------------------------------------------------------------------------------|-----|
| SetID STATE Supplier 0000038598 Baynes Prop                                                                                                    | Item ID 9105435001 PAINTING SERVICES                                                                                                 | Hel |
| Unit Of Measure                                                                                                    | Find   View All First 🕚 1 of 1 🕑 Last                                                                                                |     |
| *UOM EA         C Each           Minimum Quantity         1.0000           Maximum Quantity         0.0000           Conversion to Item Base UOM | ✓ Default     Packing Details                                                                                                    |     |
| *Rate Type Standard V                                                                                                    | *Qty Precision Whole Nbr     Rounding Rule    Natural Round    Round Up                                                              |     |
| UOM Price Attributes                                                                                                    | Find   View All First 🕚 1 of 1 😣 Last                                                                                                |     |
| *Effective Date 02/18/2017 ii) *Status Active  *Minimum Quantity 1.0000 Qty Rcvd Tolerance % 0.00                                                | *Currency Code USD Q. + -<br>Supplier Price 3500.00000<br>Standard Price Update Status No Update<br>BU Price Update Status No Update |     |
| Matching Controls      OK Cancel                                                                                                    |                                                                                                    |     |

- **16.** Item information populates as shown and is available for edit, if necessary.
- **17.** The **Minimum Quantity** may be less than 1.
- **18.** The **Maximum Quantity** will default to **0** and should not be changed.

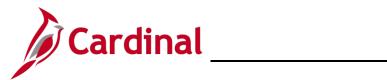

| Supplier's UOM and Pricing Information |                            |                                        |                 |                     | >      |
|----------------------------------------|----------------------------|----------------------------------------|-----------------|---------------------|--------|
|                                        |                            |                                        |                 |                     | Helj   |
| SetID STATE                            |                            | Item ID 9105435001                     | 1               | PAINTING SERVICES   |        |
| Supplier 0000038598                    | Baynes Property Management | Location MAIN                          |                 |                     |        |
| Unit Of Measure                        |                            |                                        | Find   View A   | ll First 🕚 1 of 1   | 🕑 Last |
| *UOM EA 🔍 E                            | ach                        | Default                                |                 | Packing Details     | + -    |
| Minimum Quantity                       | 1.0000                     |                                        |                 | Effective Dated UOM |        |
| Maximum Quantity                       | 0.0000                     | Order Quantity Multiple                |                 | Update PO           |        |
| Conversion to Item Base UOM            |                            |                                        |                 |                     |        |
| *Rate Type Standard                    | $\sim$                     | *Qty Precision Decimal                 | ~               | Rounding Rule       |        |
|                                        |                            | Get Std                                | Pate            | Natural Round       |        |
| Std UOM Rate                           |                            | Gersiu                                 | Nate            | Round Up            |        |
| UOM Price Attributes                   |                            |                                        | Find   View All | First 🕚 1 of 1 🤅    | Last   |
| *Effective Date 02/18/2017             | <u>ii</u>                  | *Currency Code USD Q                   |                 |                     | + -    |
| *Status Active                         | ~                          | Supplier Price 34                      | 500.00000       |                     |        |
| *Minimum Quantity                      | 1.0000                     | Standard Price Update Status No Update | ~               |                     |        |
| Qty Rcvd Tolerance %                   | 0.00                       | BU Price Update Status No Update       | ~               |                     |        |
| Matching Controls                      |                            |                                        |                 |                     |        |
|                                        |                            |                                        |                 |                     |        |
| OK Cancel                              |                            |                                        |                 |                     |        |
|                                        |                            |                                        |                 |                     |        |
|                                        |                            |                                        |                 |                     |        |

- 19. The Qty Precision value defaults to Whole Number and should be changed to Decimal.
- **20.** Click the **OK** button.

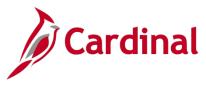

21. The Purchasing Attributes page displays.

| All Search Search Advanced Search Q Last Search Results                                                                                                    |      |
|----------------------------------------------------------------------------------------------------|------|
| Favorites  Main Menu  Henu  He |      |
|                                                                                                    |      |
| Purchasing Attributes         Purchasing Controls         Item Supplier                                                                                                    |      |
| SetID STATE Item ID 9105435001 Standard Unit of Measure EA                                                                                                    |      |
| Description PAINTING SERVICES                                                                                                    |      |
| Supplier Priorities                                                                                                    |      |
| Item Supplier Find   View All First ④ 2 of 9 ④ Last                                                                                                    |      |
| *Supplier SetID STATE Q Supplier Lookup *Status Active 🗸 🕂                                                                                                    |      |
| *Supplier ID 0000038598 Q Baynes Property Management *Priority 9                                                                                                    |      |
| Allocation % 0                                                                                                    |      |
| Supplier's Catalog                                                                                                    |      |
| Supplier Item ID                                                                                                    |      |
| Item Extension                                                                                                    |      |
| Description                                                                                                    |      |
| 254 characters remaining                                                                                                    |      |
| V Associated Picture                                                                                                    |      |
| File Name File Extension                                                                                                    |      |
| File Path                                                                                                    |      |
| URLID Open URL Multi Image                                                                                                    |      |
| ▼ Supplier Attributes Find   View All First ④ 1 of 1 ④ Last                                                                                                    |      |
| *Price Loc MAIN Q Accept Any UOM                                                                                                    |      |
| *Price Date PO V Accept Any Ship To Order Multiples                                                                                                    |      |
| There on Line Quantity                                                                                                    |      |
| Price Can Be Changed on Order     Kounding Rule                                                                                                    |      |
| Origin Country Q                                                                                                    |      |
| Region of Origin Q Lead Time Days                                                                                                    |      |
| Item Supplier UOM Supplier Item MFG Substitute Items                                                                                                    |      |
| RTV (Supplier) Fees Item Supplier Contracts                                                                                                    |      |
| Image: Save Image: Save                                | DITY |

22. Click the Save button. The item supplier relationship is now set.

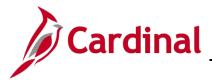

#### Create Item/Supplier Relationship: Strategic Sourcing Event

Upon selection and posting of the award to the bidder, the supplier/item relationship is automatically established. The item is now available to be added to any contract specific to this supplier.

Please refer to the course entitled **PR345: Strategic Sourcing**, located on the Cardinal website in **Course Materials** under **Learning**, for additional details on creating and awarding events.

#### Create Item/Supplier Relationship: Purchase Order

Item/supplier relationships are not required when creating ad-hoc purchase orders. Cardinal allows the user to select any item or category for insertion into a line. POs may also be created from sourcing events or contracts.

Please refer to the course entitled **PR344: Processing Purchase Orders**, located on the Cardinal website in **Course Materials** under **Learning**, for details on creating POs.

**1.** When entering a PO from a sourcing event where the quantity on the PO is greater than the quantity on the sourcing event, a message similar to the one below may display:

|    | Message                                                                                                    |
|----|----------------------------------------------------------------------------------------------------|
|    | Quantity over vendor maximum supported quantity of 100. Convert quantity to<br>Standard UOM. (10200,274)                  |
| 91 | PO line quantity is over vendor maximum supported quantity. The system will<br>convert the line quantity to standard UOM. |
| 8  | ОК                                                                                                    |
|    | HOODIDT STOTLO Slot La sud                                                                                                |

- 2. Click the **OK** button.
- 3. As the **Maximum Quantity** and **Supplier Price** default in from the sourcing event or contract, you may need to update the **Purchasing Attributes** on the **Item/Supplier Relationship** page in order to proceed.
- 4. Using the **Item ID** from the event or contract award, find the item and follow the steps in the section above entitled <u>Created a New Item/Supplier Relationship</u>.

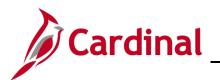

| Supplier's UOM and Pricing Information      |                                          |                                |
|---------------------------------------------|------------------------------------------|--------------------------------|
|                                             |                                          | F                              |
| SetID STATE                                 | Item ID 9105435001                       | PAINTING SERVICES              |
| Supplier 0000038598 Baynes Property Managem | ent Location MAIN                        |                                |
| Unit Of Measure                             | Find   \                                 | /iew All First 🕚 1 of 1 🕑 Last |
| *UOM EA                                     | ✓ Default                                | Packing Details +              |
| Minimum Quantity 1.0000                     |                                          | Effective Dated UOM            |
| Maximum Quantity 0.0000                     | Order Quantity Multiple                  | Update PO                      |
| Conversion to Item Base UOM                 |                                          |                                |
| *Rate Type Standard                         | *Qty Precision Decimal                   | Rounding Rule                  |
| Std UOM Rate                                | Get Std Rate                             | Natural Round                  |
| Stu OOM Rate                                | our old halo                             | Round Up                       |
| UOM Price Attributes                        | Find   Vi                                | ew All 🛛 First 🕚 1 of 1 🕑 Last |
| *Effective Date 02/18/2017                  | *Currency Code USD Q                     | + -                            |
| *Status Active                              | Supplier Price 3500.00000                |                                |
| *Minimum Quantity 1.0000                    | Standard Price Update Status No Update 🗸 |                                |
| Qty Rcvd Tolerance % 0.00                   | BU Price Update Status No Update 🗸       |                                |
| Matching Controls                           |                                          |                                |
| r indening controls                         |                                          |                                |
| OK Cancel                                   |                                          |                                |
|                                             |                                          |                                |
|                                             |                                          |                                |

- 5. Find the supplier on the **Purchasing Attributes** page
- 6. Using the **Item Supplier UOM** link, update the **Maximum Quantity, Supplier Price,** and **Qty Precision** values, as needed.
- 7. Click the **OK** button.

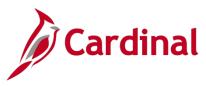

8. The Purchasing Attributes page displays.

| CARDINAL                                  | All - Search                       | Advanced S                    | earch 🛛 🔯 Last Search Results     |
|-------------------------------------------|------------------------------------|-------------------------------|-----------------------------------|
| avorites - Main Menu - > Ite              | ems 🗸 > Define Items and Attribute | es - > Purchasing Attributes  |                                   |
|                                           |                                    |                               |                                   |
| Purchasing Attributes Purchasing Cont     | trols Item Supplier                |                               |                                   |
| SetID STATE                               | Item ID 9105435001                 | Standard Unit of Mea          |                                   |
| Description PAINTING SERV                 |                                    | Standard Onit Of Inca         | Suit En                           |
| Supplier Priorities                       |                                    |                               |                                   |
| Item Supplier                             |                                    | Find   View                   | All First 🕚 2 of 9 🕑 Last         |
| *Supplier SetID STATE                     | Supplier Lookup                    | *Status                       | Active 🗸 🛨 🗕                      |
| *Supplier ID 00000385                     |                                    | *D-iit                        |                                   |
| Allocation %                              | 98 Q Baynes Property Manage        | ment                          | Include in Planning               |
| Supplier's Catalog                        | 0                                  |                               |                                   |
| Supplier Item ID                          |                                    |                               |                                   |
| Item Extension                            |                                    |                               |                                   |
| Description                               |                                    |                               |                                   |
| Doonpaon                                  |                                    |                               |                                   |
| 254 charao                                | cters remaining                    |                               |                                   |
| File Name                                 |                                    | File Extension                |                                   |
| File Path                                 |                                    | File Extension                | •                                 |
| URLID                                     |                                    | Open URL                      | Multi Image                       |
| ✓ Supplier Attributes                     |                                    | Find   View A                 |                                   |
|                                           |                                    |                               | + -                               |
| *Price Loc MAIN                           | Q                                  | Accept Any UOM                | Order Multiples                   |
| *Price Date PO                            | $\sim$                             | Accept Any Ship To            | Check Order Multiples             |
| *Price Qty Line Quar                      | ntity 🗸                            | Price Can Be Changed on Order | Rounding Rule                     |
| Origin Country                            | 2                                  | Use Item Standard Lead Time   | Natural Round                     |
|                                           |                                    | Lead Time Days                | Round Up                          |
| Region of Origin                          | Supplier Item MFG                  | Substitute Items              |                                   |
| RTV (Supplier) Fees                       | Item Supplier Contra               |                               |                                   |
| /                                         |                                    |                               |                                   |
| Save 🔯 Return to Search 🖬                 | Notify                             |                               | 🖉 Update/Display 📓 Include Histor |
| rchasing Attributes   Purchasing Controls |                                    |                               |                                   |

- 9. Click the Save button.
- **10.** Upon **Save**, the item/supplier relationship is updated with your changes.

#### Create Item/Supplier Relationship: Procurement Contract

When entering a contract using the **Item** lookup, the items listed are narrowed down to items related to the supplier selected. If the item you are searching for is not available in the list, you will need to create the relationship by following the steps noted in the section entitled <u>Create a New Item/Supplier</u> **Relationship**.

Please refer to the course entitled **501 PR348 Procurement Contracts**, located on the Cardinal website in **Course Materials** under **Learning**, for details on creating contracts.

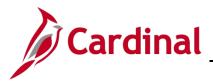

#### Add an Item Unit of Measure (UOM)

Contact the VITA helpdesk to request a new **UOM** type. Be sure to reference Cardinal in the helpdesk request. Once your helpdesk request is complete, you may add the new **UOM** to an item/supplier relationship.

Example: Item 9105435001, Painting Services, has a **UOM** of **EA** (each). Item 9105435000, Painting Services, has a **UOM** of **HUR** (hour). You need to have a **UOM** of **FTK** (square foot), for a specific contract service. You can request that a new **UOM** be added via the helpdesk. Once the new **UOM** is added, you can set it up on the item/supplier relationship.

1. Using the **Item ID**, find the item and follow the steps noted in the section above tilted <u>Create a New Item/Supplier Relationship</u>.

|                                                                                     | <ul> <li>Search</li> </ul>  | Advanced Sea               |                             |
|-------------------------------------------------------------------------------------|-----------------------------|----------------------------|-----------------------------|
|                                                                                     |                             |                            | rch 🛛 🗟 Last Search Results |
| Favorites - Main Menu - Items - Defi                                                | ne Items and Attributes - F | Purchasing Attributes      |                             |
|                                                                                     |                             |                            |                             |
| Purchasing Attributes Purchasing Controls Item S                                    | upplier                     |                            |                             |
| SetID STATE Item ID 91                                                              | 05435001                    | Standard Unit of Measu     | Ire EA                      |
| Description PAINTING SERVICES                                                       |                             |                            |                             |
| Supplier Priorities                                                                 |                             |                            |                             |
| Item Supplier                                                                       |                             | Find   View All            | First 🕚 1 of 8 🕑 Last       |
| *Supplier SetID STATE Q Suppl                                                       | ier Lookup                  | *Status                    | Active 🗸 🛨 🗕                |
|                                                                                     | TERS PAINTING INC           | *Priority                  | 1                           |
| Allocation % 0                                                                      |                             |                            | ✓Include in Planning        |
| Supplier's Catalog                                                                  |                             |                            |                             |
| Supplier Item ID                                                                    |                             |                            |                             |
| Item Extension                                                                      |                             |                            |                             |
| Description                                                                         |                             |                            | 28                          |
|                                                                                     |                             |                            |                             |
| 254 characters remaining<br>Associated Picture                                      |                             |                            |                             |
| File Name                                                                           |                             | File Extension             |                             |
| File Path                                                                           |                             | ]                          |                             |
| URLID                                                                               |                             | Open URL                   |                             |
| <ul> <li>Supplier Attributes</li> </ul>                                             |                             | Find   View All            | First 🕚 1 of 1 🕑 Last       |
| *Price Loc MAIN Q                                                                   | Ac                          | cept Any UOM               | + -                         |
| *Price Date PO V                                                                    | Act                         | cept Any Ship To           | Order Multiples             |
| *Price Qty Line Quantity                                                            | <b>~</b>                    |                            | Check Order Multiples       |
|                                                                                     |                             | ce Can Be Changed on Order | Rounding Rule               |
| Origin Country                                                                      | ⊻ Us                        | e Item Standard Lead Time  | Natural Round     Round Up  |
| Region of Origin                                                                    | Lead 1                      | Time Days                  | - Round Op                  |
| Item Supplier UOM                                                                   | Supplier Item MFG           | Substitute Items           |                             |
| RTV (Supplier) Fees                                                                 | Item Supplier Contracts     |                            |                             |
| Return to Search Notify Purchasing Attributes   Purchasing Controls   Item Supplier |                             |                            | Dipdate/Display             |

- 2. On the **Items Supplier** tab, locate the supplier.
- 3. Click the Item Supplier UOM link.

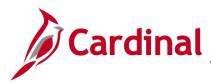

4. The Supplier's UOM and Pricing Information page displays.

| Supplier's UOM and Pricing Information |                      |                              |             |                 |                        |            | ×    |
|----------------------------------------|----------------------|------------------------------|-------------|-----------------|------------------------|------------|------|
|                                        |                      |                              |             |                 |                        | ŀ          | lelp |
| SetID STATE                            |                      | Item ID                      | 9105435001  | P               | AINTING SERVICES       |            |      |
| Supplier 0000055848                    | CARTERS PAINTING INC | Location                     | MAIN        |                 |                        |            |      |
| Unit Of Measure                        |                      |                              |             | Find   View All | First 🕚 1 of 1         | Last       |      |
| *UOM EA 🔍                              | Each                 |                              | Default     | F               | Packing Details        | + -        |      |
| Minimum Quantity                       | 0.0001               |                              |             |                 | Effective Dated UOM    | <b>—</b> I |      |
| Maximum Quantity                       | 0.0000               | Order Quantity Multiple      |             | l               | Update PO              |            |      |
| Conversion to Item Base UOM            |                      |                              |             |                 |                        |            |      |
| *Rate Type Override                    | ✓ 1.00000000         | *Qty Precision               | Decimal     | ~               | Rounding Rule          |            |      |
| Std UOM Rate                           |                      |                              | Get Std R   | tate            | Natural Round Round Up |            |      |
| UOM Price Attributes                   |                      |                              |             | Find   View All | First 🕚 1 of 1 🤅       | 🕑 Last     |      |
| *Effective Date 01/01/1901             | Ħ                    | *Currency Code               | e USD 🔍     |                 |                        | + -        |      |
| *Status Active                         | ~                    | Supplier Price               | e 1450      | 00.0000         |                        |            |      |
| *Minimum Quantity                      | 0.0001               | Standard Price Update Status | s No Update | ~               |                        |            |      |
| Qty Rcvd Tolerance %                   | 0.00                 | BU Price Update Status       | s No Update | ~               |                        |            |      |
| Matching Controls                      |                      |                              |             |                 |                        |            |      |
| OK Cancel                              |                      |                              |             |                 |                        |            |      |
|                                        |                      |                              |             |                 |                        |            |      |
|                                        |                      |                              |             |                 |                        |            |      |

5. To add a new **UOM** to the relationship, click the (+) sign in the **Unit of Measure** section of the page.

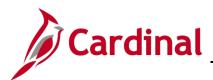

×

| Supplier's UOM and Pricing Information            |                                          | 2                                          |
|---------------------------------------------------|------------------------------------------|--------------------------------------------|
|                                                   |                                          | Helj                                       |
| SetID STATE                                       | Item ID 9105435001                       | PAINTING SERVICES                          |
| Supplier 0000055848 CARTERS PAINTING INC          | Location MAIN                            |                                            |
| Unit Of Measure                                   | Find   Vi                                | ew All First 🕚 2 of 2 🕑 Last               |
| *UOM FTK Q Square Foot<br>Minimum Quantity 1.0000 | Default                                  | Packing Details + -<br>Effective Dated UOM |
| Maximum Quantity 0.0000                           | Order Quantity Multiple                  | Update PO                                  |
| Conversion to Item Base UOM                       |                                          |                                            |
| *Rate Type Standard                               | *Qty Precision Decimal                   | Rounding Rule                              |
| Std UOM Rate                                      | Get Std Rate                             | Natural Round     Round Up                 |
| UOM Price Attributes                              | Find   View                              | All First 🕚 1 of 1 🕑 Last                  |
| *Effective Date 02/18/2017                        | *Currency Code                           | + -                                        |
| *Status Active                                    | Supplier Price 1.00000                   |                                            |
| *Minimum Quantity 1.0000                          | Standard Price Update Status No Update 🗸 |                                            |
| Qty Rcvd Tolerance % 0.00                         | BU Price Update Status No Update 🗸 🗸     |                                            |
| Matching Controls                                 |                                          |                                            |
|                                                   |                                          |                                            |
| OK Cancel                                         |                                          |                                            |
|                                                   |                                          |                                            |
|                                                   |                                          |                                            |

- 6. Select the new UOM using the Look Up UOM magnifying glass.
- 7. Update the Qty Precision to Decimal.
- 8. Enter a **Supplier Price**. Any value may be entered and this information will default on the PO.
- 9. Click the **OK** button.
- **10.** The **Purchasing Attributes** page displays.
- 11. On the **Purchasing Attributes** page click the **Save** button. The item is now set up with the additional UOM and is available for selection when using this supplier.

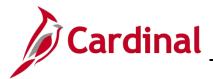

#### Example: Update the UOM on a Procurement Contract

Previously, we added the new UOM of FTK on the item (9105435001)/supplier (000051418) relationship.

**1.** To use this **UOM** on a procurement contract, navigate to **Contract Entry – Contract** using the following path:

#### Main Menu > Procurement Contracts > Add/Update Contracts

| All Search                                                                      |                     | Advanced Se                               | earch 🔯 Las   | t Search Results                              |                    |    |
|---------------------------------------------------------------------------------|---------------------|-------------------------------------------|---------------|-----------------------------------------------|--------------------|----|
| Favorites - Main Menu - > Procurement Contracts - > Add/U                       | pdate Contracts     |                                           |               |                                               |                    |    |
|                                                                                 |                     |                                           |               |                                               |                    |    |
| Contract Entry                                                                  |                     |                                           |               |                                               |                    |    |
| Contract                                                                        |                     |                                           |               |                                               |                    |    |
| SetID STATE Copy From Contract                                                  | Contract V          | /ersion                                   |               |                                               |                    |    |
| Contract ID NEXT                                                                |                     | Version 1                                 |               | Status Current                                |                    |    |
| *Status Open V                                                                  | New Ver             | sion                                      | Ap            | proval Due Date                               | 31                 |    |
| Administrator/Buyer                                                             |                     |                                           |               |                                               |                    |    |
| ▼ Header ②                                                                      |                     |                                           |               |                                               |                    |    |
| *Contract Style Purchase Order                                                  |                     | Add Comments                              |               | Activity Log                                  |                    |    |
| Process Option Purchase Order                                                   |                     | Contract Activities                       |               | Document Status<br>Thresholds & Notifications |                    |    |
| *Supplier BAYNES PRO-002 Supplier Search<br>*Supplier ID 0000051418 BAYNES PROP |                     | Primary Contact Info<br>Contract Releases |               | Contract Reference                            |                    |    |
| Supplier ID 0000031418 Q BATTLES PROP                                           |                     |                                           |               |                                               |                    |    |
| *Begin Date 02/18/2017                                                          |                     |                                           |               |                                               |                    |    |
| Expire Date                                                                     |                     | Amount Summary                            | 0             |                                               |                    |    |
| Renewal Date                                                                    |                     |                                           | <u> </u>      | 0.0                                           | 0 USD              |    |
|                                                                                 |                     | Maxir                                     | num Amount    | 0.0                                           | USD                |    |
| Primary Contact                                                                 |                     | Line Item Relea                           | ased Amount   | 0.0                                           | 0                  |    |
| Supplier Contract Ref                                                           | ]                   | Category Relea                            | ased Amount   | 0.0                                           | 0                  |    |
| Description                                                                     | ]                   | Open Item Relea                           |               |                                               |                    |    |
| Master Contract ID                                                              | Q                   | Total Relea                               | ased Amount   | 0.0                                           | 0                  |    |
| Tax Exempt ID                                                                   | ]                   |                                           |               |                                               |                    |    |
| Tax Exempt  Order Contract Options                                              |                     |                                           |               |                                               |                    |    |
| ▼ Contract Items                                                                |                     |                                           |               |                                               |                    |    |
|                                                                                 | Search for Contract | Lines                                     |               |                                               |                    |    |
| Lines                                                                           |                     | Pomo                                      | naliza   Find | View All   💷   🔣 🛛 F                          | irst 🕚 1 of 1 🕑 La | et |
|                                                                                 | Release Amounts     | Release Quantities                        |               |                                               | nat 🤝 TULT 🖤 La    | 01 |
| Line Item Description                                                           | иом с               | Category                                  |               | Include for<br>Release Status                 |                    |    |
| 1 🖺 🛛 🛛                                                                         | ₿, <b>Q</b>         | ٩ (                                       | ୦ 💊 🗟         | Active                                        | × ±                | -  |
| View Category Hierarchy Category Search                                         |                     |                                           |               | _                                             |                    | _  |
|                                                                                 |                     |                                           |               |                                               |                    |    |

**Note**: For additional details on creating contracts please refer to the course entitled **PR348**: **Procurement Contracts**, located on the Cardinal website in **Course Materials** under **Learning**.

- 2. Create a contract using Supplier ID 0000051418.
- 3. Click the Look up Contract Line Type ID icon to select the Item ID 9105435001.

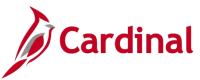

| Look Up Contr                                                                                                    | ract Line Type ID                                                                                                    |   |
|----------------------------------------------------------------------------------------------------|----------------------------------------------------------------------------------------------------|---|
|                                                                                                    |                                                                                                    | н |
| Supplier SetID                                                                                                    | STATE                                                                                                    |   |
| Supplier ID                                                                                                    | 0000051418                                                                                                    |   |
| Item SetID                                                                                                    | STATE                                                                                                    |   |
| Item ID                                                                                                    | begins with V                                                                                                    | 1 |
| Item Description                                                                                                    | begins with V                                                                                                    | ĩ |
| Look Up                                                                                                    | Clear Cancel Basic Lookup                                                                                                    |   |
| Look Up<br>Search Results                                                                                                    | Duck County                                                                                                    |   |
|                                                                                                    | Duck County                                                                                                    |   |
| Search Results                                                                                                    |                                                                                                    |   |
| Search Results<br>View 100<br>Item ID                                                                                               | First 🕚 1-8 of 8 🛞 Last                                                                                                    |   |
| Search Results<br>View 100<br>Item ID<br>6404460000 PACH<br>8015801000 SIGN                                                         | First  First  Fi |   |
| Search Results<br>View 100<br>Item ID<br>6404460000 PACI                                                                            | First  First  Fi |   |
| Search Results<br>View 100<br>Item ID<br>6404460000 PACI<br>8015801000 SIGN<br>9105435001 PAIN<br>9716001000 PRO                    | First  1-0 of  Last Item Description KING LIST ENVELOPES, SELF-A IS: BILLBOARD, ADVERTISING, TING SERVICES PERTY MANAGEMENT SERVICES                                                                                                    |   |
| Search Results<br>View 100<br>Item ID<br>6404460000 PACI<br>8015801000 SIGN<br>9105435001 PAIN<br>9716001000 PROI<br>9883601000 GRO | First                                                                                                    |   |

- 4. The items listed are narrowed down to items related to the supplier selected.
- 5. Click the Item Id 9105435001 link.

| Catalog Search Item Search |                 | Search for C               | Search for Contract Lines  |                       |            |            |       |                        |        |         |        |      |
|----------------------------|-----------------|----------------------------|----------------------------|-----------------------|------------|------------|-------|------------------------|--------|---------|--------|------|
| Lines                      |                 |                            |                            |                       |            |            |       | View All               |        | First 🕚 | 1 of 1 | Last |
| Details                    | Order By Amount | Item Information Default S | chedule <u>R</u> elease Am | ounts <u>R</u> elease | Quantities | Line       | e Gro | upings 🗔               |        |         |        |      |
| Line                       | Item            | Description                | UOM                        | Category              |            |            |       | Include for<br>Release | Status |         |        |      |
| 1                          | 9105435001      | Q PAINTING SERVICES        | : 💷 🔞 EA                   | 9105435               | 0          | $\bigcirc$ |       | <b>V</b>               | Active |         | ×      | +    |

- 6. The default **UOM** of **EA** is automatically populated.
- 7. Click the Line Details icon to the left of the Item.

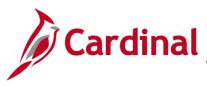

8. The **Details for Line X** page displays.

| Details for Line 1                                  |                 |            |                                                   |
|-----------------------------------------------------|-----------------|------------|---------------------------------------------------|
|                                                     |                 |            | Help                                              |
| Contract ID NEXT                                    | Version         | 1          | Supplier BAYNES PRO-002                           |
| Line 1                                              |                 |            | Item ID 9105435001 PAINTING SERVICES PAINTING SER |
| Line Details                                        |                 |            |                                                   |
| Category 9105435                                    |                 |            | ×                                                 |
| Description                                         |                 |            | Status Active                                     |
| Category ID 04244                                   |                 |            | Physical Nature Goods 🗸                           |
| Fransaction Item Description:                       |                 |            |                                                   |
| PAINTING SERVICES PAINTING SERVICES                 |                 |            | 2 <b>(</b> 2)                                     |
| 219 characters remaining                            |                 |            |                                                   |
| Preferred Language Item Description:                |                 |            |                                                   |
| PAINTING SERVICES PAINTING SERVICES                 |                 |            |                                                   |
|                                                     |                 |            |                                                   |
| Expand All Collapse All                             |                 |            |                                                   |
| Item Information                                    |                 |            |                                                   |
| Release Amounts / Quantities                        |                 |            |                                                   |
| Pricing Information                                 |                 |            |                                                   |
| Use Contract Base Price                             |                 |            | Use Supp Price UOM Adjustments                    |
| Price Can Be Changed on Order                       |                 |            | Use Supplier Price Shipto Adj                     |
| Price Date PO Date                                  | ~               |            | Adjust Before Contract Adjustments                |
| Price Qty Line Quantity                             | ~               |            | Order By Amount                                   |
| Qty Type Current Order Quantity                     | ~               |            | Amount Only                                       |
|                                                     |                 |            | Merchandise Amount                                |
| Schedule Defaults                                   |                 |            |                                                   |
| Select the eligible UOM / Pricing combinations th   | nat are availat | ble for th | is contract line. The Release                     |
| Default row will be used for pricing the next set o |                 |            |                                                   |
| UOM/Pricing F                                       | Personalize     | Find   \   | riew All   🖾   🔣 🛛 First 🕚 1 of 1 🕑 Last          |
| Price Loc UOM                                       |                 |            | Base Price Curr                                   |
|                                                     |                 |            |                                                   |

- 9. Expand the **Pricing Information** section by clicking on the arrow to the left of the section title.
- **10.** Click the **UOM** lookup icon.

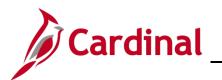

| Look Up UOM                       |                 |  | ×    |  |  |  |  |
|-----------------------------------|-----------------|--|------|--|--|--|--|
|                                   |                 |  | Help |  |  |  |  |
| Unit of Measure beg               | ins with 🗸      |  |      |  |  |  |  |
| Description beg                   | ins with 🗸      |  |      |  |  |  |  |
|                                   |                 |  |      |  |  |  |  |
| Look Up Clear Cancel Basic Lookup |                 |  |      |  |  |  |  |
| Search Results                    |                 |  |      |  |  |  |  |
| View 100 First ④                  | 1-2 of 2 🕑 Last |  |      |  |  |  |  |
| Unit of Measure                   | Description     |  |      |  |  |  |  |
| EA                                | Each            |  |      |  |  |  |  |
| FTK                               | Square Foot     |  |      |  |  |  |  |
|                                   |                 |  |      |  |  |  |  |
|                                   |                 |  |      |  |  |  |  |
|                                   |                 |  |      |  |  |  |  |
|                                   |                 |  |      |  |  |  |  |
|                                   |                 |  |      |  |  |  |  |
|                                   |                 |  | .:   |  |  |  |  |

- 11. Both UOMs are available.
- 12. Select the Square Foot link.

| Transaction Item Description:           |                                                                                          |                                    |
|-----------------------------------------|------------------------------------------------------------------------------------------|------------------------------------|
| PAINTING SERVICES PAINTING              | SERVICES                                                                                 | De                                 |
|                                         |                                                                                          |                                    |
| 219 characters remaining                |                                                                                          |                                    |
| Preferred Language Item Descrip         | ption:                                                                                   |                                    |
| PAINTING SERVICES PAINTING              | SERVICES                                                                                 |                                    |
|                                         |                                                                                          |                                    |
| Expand All Collapse All                 |                                                                                          |                                    |
| Item Information                        |                                                                                          |                                    |
| ▶ Release Amounts / Quant               | ities                                                                                    |                                    |
| <ul> <li>Pricing Information</li> </ul> |                                                                                          |                                    |
| Use Contract Base P                     | Price                                                                                    | Use Supp Price UOM Adjustments     |
| Price Can Be Chang                      | ed on Order                                                                              | Use Supplier Price Shipto Adj      |
| -                                       |                                                                                          |                                    |
| Price Date PO Date                      | ~                                                                                        | Adjust Before Contract Adjustments |
| Price Qty Line Quantity                 | y 🗸                                                                                      | Order By Amount                    |
| Qty Type Current Orde                   | er Quantity 🗸                                                                            | Amount Only                        |
|                                         |                                                                                          | Merchandise Amount                 |
| Schedule Defaults                       |                                                                                          |                                    |
|                                         |                                                                                          | dentified The Delegan              |
|                                         | ombinations that are available for this cor<br>the next set of releases from the contrac |                                    |
|                                         |                                                                                          |                                    |
| UOM/Pricing                             | Personalize   Find   View A                                                              | All   🖾   🔢 First 🛞 1 of 1 🕑 Last  |
| Price Loc                               | UOM Bas                                                                                  | se Price Curr                      |
| V MAIN Q                                | FTK Q                                                                                    | 1.00000 USD Q 🛨 🖃                  |

- **13.** The **FTK** (i.e., square foot), **UOM** is populated.
- **14.** Click the **OK** button and complete the contract entry procedures.

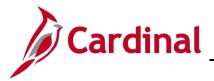

#### Example: Update the UOM on a Purchase Order

Previously we added the new **UOM** of **FTK** on the item (9105435001)/supplier (000051418) relationship.

1. To use this **UOM** on a PO, navigate to the **Maintain Purchase Order – Purchase Order** page using the following path:

#### Main Menu > Purchasing > Purchase orders > Add/Update Pos

|                                  | ▼ Search ≫                                           | Advanced Search                       |  |
|----------------------------------|------------------------------------------------------|---------------------------------------|--|
| Favorites  Main Menu  Purchasing | <ul> <li>Purchase Orders - Add/Update POs</li> </ul> |                                       |  |
| Maintain Purchase Order          |                                                      |                                       |  |
| Purchase Order                   |                                                      |                                       |  |
| Business Unit 50100              |                                                      | PO Status Open                        |  |
| PO ID NEXT                       |                                                      |                                       |  |
| Copy From 🗸 🗸                    |                                                      | Hold From Further Processing          |  |
| ▼ Header ②                       |                                                      |                                       |  |
| *PO Date 02/18/2017              | Supplier Search                                      |                                       |  |
| *Supplier BAYNES PRO-002 Q       | Supplier Details                                     |                                       |  |
| *Supplier ID 0000051418 Q        | BAYNES PROPERTY MANAGEMENT                           | Receipt Status Not Recvd              |  |
| *Buyer GEORGE.MASON Q            | MASON, GEORGE                                        | *Dispatch Method Print V Dispatch     |  |
| PO Reference                     |                                                      | eVA PO Type R01 🔍 Routine Bill Vendor |  |
|                                  |                                                      | *eVA Order Method PRNT Q              |  |

**Note**: For additional details on creating contracts, please refer to the course entitled **PR344 Processing Purchase Orders**, located on the Cardinal website in **Course Materials** under **Learning**.

2. Create a PO using Supplier ID 0000051418

|         |            | Catalog<br>Purchasing Kit | Item Sear          | ch         |     |          |        |          |             |                       |        |       |          |     |
|---------|------------|---------------------------|--------------------|------------|-----|----------|--------|----------|-------------|-----------------------|--------|-------|----------|-----|
| Lines 🧃 | )          |                           |                    |            |     |          |        |          | Personalize | e   Find   View All   | 121 🔜  | First | ④ 1 of 1 | ۱ ( |
| Details | Ship To/Du | e Date Statuse            | s Item Information | Attributes | RFQ | Contract | Receiv | /ing 💷   |             |                       |        |       |          |     |
| Line    | Item       |                           | Description        |            |     | PO Qty   | *UOM   | Category | Price       | Merchandise<br>Amount | Status |       |          |     |
|         |            |                           |                    |            |     |          |        |          |             |                       |        |       |          |     |

3. Follow normal PO procedures, as referenced in the course entitled **PR344: Processing Purchase Orders,** to find and select the **Item 9105435001**.

| Add Iten | ns From 🕐             |                                 |                           |                 |          |             |                              |       |          |             |
|----------|-----------------------|---------------------------------|---------------------------|-----------------|----------|-------------|------------------------------|-------|----------|-------------|
|          | Catalog<br>Purchasing | Item Search<br>g Kit            |                           |                 |          |             |                              |       |          |             |
| Lines (  |                       | tatuses Item Information Attrib | utes <u>R</u> FQ <u>C</u> | Contract Receiv | ing 💷    | Personalize | Find   View All   🖾          | First | ④ 1 of 1 | East        |
| Line     | Item                  | Description                     |                           | PO Qty *UOM     | Category | Price       | Merchandise<br>Amount Status |       |          |             |
| 1 [      | 105435001             | × Q PAINTING SERVICES \$        | p 🖏 🔛                     | EA Q            | 9105435  | 0           | 0.000 Open                   | 0     | 1        | ÷           |
| View App | rovals                | Close St                        | ort All Lines             | *Go t           | More     |             | V                            |       |          |             |
| 🔚 Save   | E Notify C Refresh    |                                 |                           |                 |          |             |                              | 📑 Add | 🔰 Upda   | ate/Display |

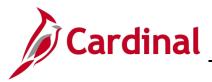

- 4. The default **UOM** of **EA** is automatically populated.
- 5. Click the Look up UOM icon.

| Look Up UC      | M            |               |              | >    |
|-----------------|--------------|---------------|--------------|------|
|                 |              |               |              | Help |
| Supplier Set    | ID           | STAT          | E            |      |
| Supplier        | ID           | 00000         | 51418        |      |
| Supplier Locati | on           | MAIN          |              |      |
| Item Set        | ID           | STAT          | E            |      |
| Item            | ID           | 91054         | 35001        |      |
| Unit of Measu   | ire begins w | ith 🗸         |              |      |
| Descripti       | on begins w  | ith 🗸         |              |      |
|                 |              |               |              |      |
| Look Up         | Clear        | Cancel        | Basic Lookup |      |
| Search Resu     | lts          |               |              |      |
| View 100        | First 6      | 1-2 of 2      | 🕑 Last       |      |
| Unit of Measure | Description  | Supplier Defa | ault UOM     |      |
| EA              | Each         | Y             |              |      |
| FTK             | Square Foot  | Ν             |              |      |
|                 |              |               |              |      |

- 6. All **UOM**s for this item supplier relationship display and may be selected.
- 7. Click the FTK Unit of Measure link.

| Add Item | ns From 👔        |                  |                  |               |         |          |       |          |             |                              |       |            |              |
|----------|------------------|------------------|------------------|---------------|---------|----------|-------|----------|-------------|------------------------------|-------|------------|--------------|
|          | Catal<br>Purch   | og<br>nasing Kit | Item Search      | 1             |         |          |       |          |             |                              |       |            |              |
| Lines (  |                  |                  |                  |               |         |          |       |          | Personalize | Find   View All   🖓          | Firs  | t 🕙 1 of 1 | 1 🕑 Last     |
| Details  | Ship To/Due Date | Statuses         | Item Information | Attributes    | RFQ     | Contract | Rece  | iving 💷  |             |                              |       |            |              |
| Line     | Item             |                  | Description      |               |         | PO Qty   | *UOM  | Category | Price       | Merchandise<br>Amount Status |       |            |              |
| 1 [      | 8105435001       | Q                | PAINTING SERVICE | ES 🗘 🖓        | 6       | 12       | FTK 🛛 | 9105435  | 475         | 0.000 Open                   | Q     | 10         | + -          |
| View App | rovals           |                  | C                | lose Short Al | I Lines |          | *Go   | to More  |             | ~                            |       |            |              |
| Save     | 🖃 Notify 📿 Ref   | fresh            |                  |               |         |          |       |          |             |                              | 📑 Add | 🗾 Upo      | date/Display |

PO line information updates based on the selected UOM and is ready for completion.

8. Follow normal PO procedures, as referenced in the course entitled **PR344: Processing Purchase Orders**, to complete your PO.

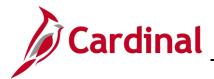

Inactivate an Item

Once an NIGP number/Item ID is entered into Cardinal it cannot be modified or deleted. However, you can make changes, inactivate, and in some cases, reactivate the Item ID. To inactivate an Item ID, navigate to the Item Definition page using the following path:

Main Menu > Items > Define Items and Attributes > Define Item

|                  | DINAL               |                             |           |        |                                     |   |  |  |  |  |
|------------------|---------------------|-----------------------------|-----------|--------|-------------------------------------|---|--|--|--|--|
| CAR              | DINAL               |                             | All       | *      | Search                              | > |  |  |  |  |
| Favorites 🗸      | Main Menu 🖥         | <ul> <li>Items -</li> </ul> | > De      | fine   | tems and Attributes 🗸 🕥 Define Item |   |  |  |  |  |
| ltem Definiti    | on                  |                             |           |        |                                     |   |  |  |  |  |
| Enter any inform | ation you have a    | nd click Search. I          | .eave fie | elds k | lank for a list of all values.      |   |  |  |  |  |
| Find an Exist    | ing Value           | dd a New Value              |           |        |                                     |   |  |  |  |  |
| Search Criteria  |                     |                             |           |        |                                     |   |  |  |  |  |
|                  |                     |                             |           |        |                                     |   |  |  |  |  |
| SetID =          | ✓ ST/               | \TE                         | Q         |        |                                     |   |  |  |  |  |
| Item ID be       | gins with 🗸 775     | 1872760                     | Q         |        |                                     |   |  |  |  |  |
| Description be   | gins with 🗸         |                             |           |        |                                     |   |  |  |  |  |
| Category be      | gins with 🗸         |                             | Q         |        |                                     |   |  |  |  |  |
| Item Group be    | gins with 🗸         |                             | Q         |        |                                     |   |  |  |  |  |
| Family be        | gins with 🗸         |                             | Q         |        |                                     |   |  |  |  |  |
| Include His      | tory 🗆 Case 9       | Sensitive                   |           |        |                                     |   |  |  |  |  |
|                  | r of results to (up |                             |           |        |                                     |   |  |  |  |  |
|                  |                     |                             |           |        |                                     |   |  |  |  |  |
| Search           | Clear Basic         | :Search 🖉 Sa                | ve Sear   | ch Cr  | iteria                              |   |  |  |  |  |
|                  |                     |                             |           |        |                                     |   |  |  |  |  |

- 2. Click the Find an Existing Value tab.
- 3. Ensure that **STATE** is listed in the **SETID** field.
- 4. Enter the NIGP number/Item ID you want to find.
- 5. Click the **Search** button.

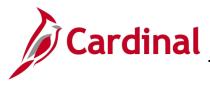

6. The General tab displays.

|                                                                    | <ul> <li>Search</li> </ul>                                  | Advanced Search                      |                                   |
|--------------------------------------------------------------------|-------------------------------------------------------------|--------------------------------------|-----------------------------------|
| Favorites  Main Menu  Henu  Defin                                  | ne Items and Attributes $ ightarrow  ightarrow$ Define Item |                                      |                                   |
| General Inventory Substitutes Configuration                        | Custom Audit                                                |                                      |                                   |
| Common Classifications                                             | Classification 2 Di                                         | mensions Usag                        | ge                                |
| SetID STATE Item ID 7751872760                                     | )                                                           |                                      |                                   |
| *Description SALT BRINE PER                                        | VDOT SPECIFICATIONS                                         |                                      | Item Type                         |
| Item Status<br>Current Status Date 02/18/2017                      | *Current Status Active                                      | ~                                    | ✓ Inventory Item □ Non-Owned Item |
| Future Status Date                                                 | Future Status                                               | <ul> <li>Copy Item Status</li> </ul> | Consigned Purchase                |
| *Standard UOM A76 Q Gal                                            | Default Category 775                                        | 1872 QCate                           | gories                            |
| *Physical Nature Goods                                             | <b>~</b>                                                    |                                      |                                   |
| Item Group                                                         | Q                                                           |                                      |                                   |
| Family                                                             |                                                             |                                      |                                   |
| Demand Priority Q                                                  |                                                             |                                      |                                   |
| Cost Profile Group                                                 | Q                                                           |                                      |                                   |
|                                                                    | •                                                           |                                      |                                   |
| Item Image Manufacturers Put                                       | rchasing Item Attributes                                    | Units Of Measure                     |                                   |
|                                                                    |                                                             |                                      |                                   |
| 🔚 Save 🔯 Return to Search 🔚 Notify                                 |                                                             | 📑 Add 🗾 Uj                           | odate/Display                     |
| General   Inventory   Substitutes   Configuration   Custom   Audit |                                                             |                                      |                                   |

7. Click the **Custom** tab.

# **Procurement Job Aid**

| CARDINAL                                                           | All  Search Advanced Search                     |   |
|--------------------------------------------------------------------|-------------------------------------------------|---|
| Favorites  Main Menu  Items                                        | ✓ > Define Items and Attributes ✓ > Define Item |   |
|                                                                    |                                                 |   |
| General Inventory Substitutes Conf                                 | figuration Custom Audit                         |   |
| Character Numeric                                                  |                                                 |   |
| SetID STATE Item I                                                 | D 7751872760 Standard Unit of Measure A76       |   |
|                                                                    | SALT BRINE PER VDOT SPECIFICATIONS              |   |
|                                                                    |                                                 |   |
| Item Fld C30 A                                                     | Item Fld C1 A                                   |   |
| Item Fld C30 B Item Fld C1 B                                       |                                                 |   |
| Item Fld C30 C                                                     |                                                 |   |
| Item Fld C30 D Item Fld C1 D                                       |                                                 |   |
| WebIMS Item ID Item Fld C2                                         |                                                 |   |
| Item Fld C10 B Item Fld C4                                         |                                                 |   |
| Item Fld C10 C                                                     | Item Fld C6                                     |   |
| Item Fld C10 D                                                     | Item Fld C8                                     |   |
|                                                                    |                                                 |   |
| Return to Search 🖾 Notify                                          | y Update/Display 🔎 Include History              | 1 |
| General   Inventory   Substitutes   Configuration   Custom   Audit |                                                 |   |

- 8. Remove the WebIMS Item ID value (stock number).
- 9. Click the Save button.
- 10. Click the General tab.

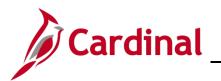

# **Procurement Job Aid**

### **PR\_Procurement Items**

|                                                   | A11                                                                                   |                  |                                 |
|---------------------------------------------------|---------------------------------------------------------------------------------------|------------------|---------------------------------|
|                                                   | All - Search                                                                          | Advanced Search  |                                 |
| Favorites - Main Menu - Items                     | ightarrow  ightarrow Define Items and Attributes $ ightarrow  ightarrow$ Define Items | em               |                                 |
|                                                   |                                                                                       |                  |                                 |
| General Inventory Substitutes Cor                 | figuration Custom <u>A</u> udit                                                       |                  |                                 |
| Common Classifications                            | Classification 2                                                                      | Dimensions Usa   | ge                              |
| SetID STATE Item ID                               | 7751872760                                                                            |                  |                                 |
| *Description SALT                                 | BRINE PER VDOT SPECIFICATIONS                                                         |                  | Item Type                       |
| Item Status                                       |                                                                                       |                  | ☑ Inventory Item                |
| Current Status Date 02/18                         | /2017 *Current Status Active                                                          | ~                | Non-Owned Item                  |
| Future Status Date                                | Future Status                                                                         | Copy Item Status | Consigned Purchase              |
| *Standard UOM A76                                 | Default Category                                                                      | / 7751872 QCate  | egories                         |
| *Physical Nature Good                             |                                                                                       |                  |                                 |
| Item Group                                        | Q                                                                                     |                  |                                 |
| Family                                            | Q                                                                                     |                  |                                 |
| Demand Priority                                   | ٩.                                                                                    |                  |                                 |
| Cost Profile Group                                | ٩                                                                                     |                  |                                 |
| Promise Option                                    | ~                                                                                     |                  |                                 |
| Item Image Manufacturers                          | Purchasing Item Attributes                                                            | Units Of Measure |                                 |
| General   Inventory   Substitutes   Configuration |                                                                                       | 📑 Add 🖉 U        | pdate/Display 🗾 Include History |

**11.** If the item should be removed from both inventory and non-inventory, click the **Purchasing Item Attributes** link.

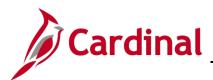

|                                                                                                    | Purchase Items Attributes                                 |                                      |
|----------------------------------------------------------------------------------------------------|-----------------------------------------------------------|--------------------------------------|
| Description SALT BRINE PER VDOT SPECIFICATIONS  PO Available Date 02/18/2017  Category 7751872 Category 7751872 Category 775187 Category 775187 Category 775187 Category 775187 Category 775187 Category 775187 Category 775187 Category 775187 Category 77518 Category 77518 Category 77518 Category 77518 Category 77518 Category 77518 Category 77518 Category 77518 Category 77518 Categ | Purchasing Attributes Purchasing Controls I Item Supplier | Help                                 |
| PO Available 02/18/2017 if tem Descr SALT BRINE PER VDOT SPECIFICAT SALT BRINE   Unavailable 02/18/2017 category 7/51872   Use as Substitute tem Only Standard Price   A76 Model   Cast PO Price A366   "Currency USD Dollar   Utimate Use Code 0   Category 7/51872   Physical Nature Goods Primary Buyer Code Code Description SALT BRINE PER VDOT SPECIFICATIONS Associated Picture File Name File Extension Code description Salt T BRINE PER VDOT SPECIFICATIONS Chartfields Personalize Fine Xent I File Stansion Code description Chartfields Personalize Find View All I I I I I I I I I I I I I I I I I I                                                                                                    |                                                           | Measure A76                          |
| Unavailable (02/18/2017 )   Use as Substitute Item Only   Standard Price   A76   Model   Category 7751872     Standard Price   A76   Model   Category 000     Currency USD   Dollar   Utimate Use Code   °Currency USD   Dollar   Utimate Use Code   °Currency USD   Dollar   Physical Nature Goods   Primary Buyer   Cong Description     SALT BRINE PER VDOT SPECIFICATIONS     Associated Picture   File Extension     E20 characters remaining     Chartfields   Personalize   Find   View All   (2)   First @ 1 of 1 @ Last              Packing Details   XaT Detaut   VAT Service Treatment Setup                                                                                                    | -                                                         |                                      |
| Use as Substitute tem Only     Standard Price     A76     Model     Last PO Price   Currency   USD   Dollar        Lead Time Days        Chartfields        Personalize   Find   Vita Exercisions           Chartfields   Packing Details   VAT Default <b>Chartfields Personalize Find Vitery OK</b>                                                                                                    | PO Available Date 02/18/2017 II *Item Descr SALT F        | BRINE PER VDOT SPECIFICAT SALT BRINE |
| Last PO Price Asset Profile ID Q<br>*Currency USD DOllar Ultimate Use Code Q<br>Lead Time Days Primary Buyer Q<br>Long Description<br>SALT BRINE PER VDOT SPECIFICATIONS Associated Picture<br>File Name File Extension File Extension IIII Last<br>220 characters remaining File Extension IIIIIIIIIIIIIIIIIIIIIIIIIIIIIIIIIIII                                                                                                    |                                                           | 72                                   |
| *Currency USD   *Currency USD   Lead Time Days Physical Nature Goods   Primary Buyer Q                                                                                                    | Standard Price A76 Model                                  | Q                                    |
| Lead Time Days Physical Nature Goods   Primary Buyer Q   Long Description   SALT BRINE PER VDOT SPECIFICATIONS   SALT BRINE PER VDOT SPECIFICATIONS     Image: Chartfields   Personalize   Find   View All   Image: Personalize   Find   View All   Image: Personalize                                                                                                    | Last PO Price Asset Profile ID                            | Q                                    |
| Long Description     SALT BRINE PER VDOT SPECIFICATIONS     Pile Name     File Name     File Extension     220 characters remaining     Chartfrields        Personalize   Find   View All   ] ] ] First (1 of 1) Last     *Account        *Account     Task     5012550     Q     Mem Specifications   Packing Details   /AT Default        VAT Service Treatment Setup                                                                                                    | *Currency USD Q Dollar Ultimate Use Code                  | Q.                                   |
| Long Description     SALT BRINE PER VDOT SPECIFICATIONS     File Name        File Name        File Name        File Extension     Personalize   Find   View All   ] ] ] First (1 of 1 ) Last     *Account     Task     5012550     Personalize   Find   View All   ] ] ] ] ] ] ] ] ] ] ] ] ] ] ] ] ] ]                                                                                                    | Lead Time Days Physical Nature Goods                      | 1                                    |
| SALT BRINE PER VDOT SPECIFICATIONS  Associated Picture  File Name File Extension  Chartfields  Personalize   Find   View All   2   3 First (1 of 1 ) Last  Account  Task  Sol12550  Kart Default  VAT Service Treatment Setup  Kart Cancel Apply                                                                                                    | Primary Buyer                                             | Q                                    |
| File Name   File Name   File Extension                                                                                                    |                                                           |                                      |
| 220 characters remaining     Chartfields   Personalize   Find   View All   2   1 First • 1 of 1 • Last   *Account   Task   5012550     • Account     • Account     • Task     • OK     Cancel     • Apply     • File Extension     • File Extension     • File Extension     • Personalize   Find   View All   2   1 • 1 • 1 • Last     • Account     • Task     • OK     • Cancel     • Apply     • File Extension     • Personalize   Find   View All   2   1 • • 1 of 1 • • Last     • OK     • OK     • OK     • OK     • OK     • OK     • OK     • OK     • OK     • OK     • OK     • OK     • OK     • OK     • OK     • OK     • OK     • OK     • OK     • OK     • OK     • OK     • OK     • OK     • OK     • OK     • OK     • OK                                                                                                    |                                                           |                                      |
| Chartfields     Personalize   Find   View All   2   1 First 1 of 1 Last     Account     Task     5012550     em Specifications   Packing Details   VAT Default     VAT Service Treatment Setup     OK     Cancel                                                                                                    |                                                           |                                      |
| Chartfields   Personalize   Find   View All   [2] ] First (1 of 1 ) Last *Account Task 5012550 Chartfields Packing Details VAT Service Treatment Setup OK Cancel Apply                                                                                                    |                                                           |                                      |
| Account     Task       5012550     Q       em Specifications     Packing Details       YAT Default     VAT Service Treatment Setup                                                                                                    | 20 characters remaining                                   |                                      |
| 5012550 Q Q<br>tem Specifications Packing Details<br>/AT Default VAT Service Treatment Setup<br>OK Cancel Apply                                                                                                    | Chartfields Personalize   Find   View All                 | 💷   🔢 First 🕚 1 of 1 🕑 Last          |
| em Specifications Packing Details<br>/AT Default VAT Service Treatment Setup<br>OK Cancel Apply                                                                                                    | Account Task                                              |                                      |
| AT Default VAT Service Treatment Setup OK Cancel Apply                                                                                                    | 5012550 Q                                                 | ٩                                    |
| OK Cancel Apply                                                                                                    | Iem Specifications Packing Details                        |                                      |
|                                                                                                    | /AT Default VAT Service Treatment Setup                   |                                      |
|                                                                                                    |                                                           |                                      |

- **12.** Change the **Unavailable** field date value to today's date.
- 13. Click the Apply button.
- **14.** Click the **OK** button.

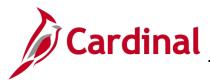

**15.** The **General** tab displays.

| All Search                                                         | Advanced Search                                                                                 |  |
|--------------------------------------------------------------------|-------------------------------------------------------------------------------------------------|--|
| Favorites  Main Menu  Henu  Define Items and Attrib                | ttes                                                                                            |  |
| General Inventory Substitutes Configuration Custom Aud             | t                                                                                               |  |
| Common Classifications Classification 2                            | Dimensions Usage                                                                                |  |
| SetID STATE Item ID 7751872760                                     |                                                                                                 |  |
| *Description SALT BRINE PER VDOT SPECIFIC/                         | TIONS Item Type                                                                                 |  |
|                                                                    | nt Status Active ✓ □ Inventory Item<br>re Status Inactive ✓ Copy Item Status Consigned Purchase |  |
| *Standard UOM A76 Q Gal                                            | Default Category 7751872 QCategories                                                            |  |
| Item Group                                                         |                                                                                                 |  |
| Demand Priority                                                    |                                                                                                 |  |
| Cost Profile Group Q                                               |                                                                                                 |  |
| Promise Option                                                     | $\checkmark$                                                                                    |  |
| Item Image Manufacturers Purchasing Item Attrit                    | utes Units Of Measure                                                                           |  |
| 🔚 Save 💽 Return to Search 🔚 Notify                                 | Add Display Display                                                                             |  |
| General   Inventory   Substitutes   Configuration   Custom   Audit |                                                                                                 |  |

- 16. Change the Future Status Date field to tomorrow's date.
- 17. Select Inactive from the Future Status drop-down menu.
- **18.** Click the **Save** button. Your entries are saved and the item is unavailable effective immediately.